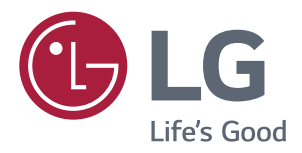

# Ръководство На Притежателя **MOHUTOP IPS LED** (MOHUTOP LED\*)

\*LG LED мониторите са LCD монитори с LED подсветка.

Преди да използвате устройството, прочетете внимателно тези инструкции за безопасност.

Списък с модели IPS LED монитори (LED монитор) **43UD79 43UD79T** 

www.lg.com

# СЪДЪРЖАНИЕ

## 3 лиценз

### **4** СГЛОБЯВАНЕ И ПОДГОТОВКА

- 4 Компоненти на продукта
- 5 Поддържани драйвери и софтуер
- 6 Описание на компоненти и бутони
- 6 Как да използвате бутона за джойстика
- 7 Как да използвате бутона за джойстика
- 8 Входен конектор
- 10 Преместване и повдигане на монитора
- 11 Монтаж на монитор
- 11 Сглобяване на стойката
- 12 Сглобяване на стойката
- 13 Използване на държача за кабели
- 14 Монтиране върху маса
- 15 Настройване на ъгъла
- 15 Използване на заключващата система Кенсингтън
- 16 Монтаж на стенната конзола за окачване
- 16 Монтаж на стена

### **18 дистанционно УПРАВЛЕНИЕ**

### **19 ИЗПОЛЗВАНЕ НА МОНИТОРА**

- 19 Свързване с компютър
- 19 HDMI връзка
- 19 Свързване на DisplayPort
- 20 USB-С връзка
- 20 Свързване с AV устройства
- 20 HDMI връзка
- 21 Свързване на периферни устройства
- 21 Връзка USB кабел компютър
- 22 Свързване с външни устройства

#### 22 - Свързване на слушалки

#### **23 ПЕРСОНАЛИЗИРАНЕ НА** НАСТРОЙКИ

- 23 Активиране на главното меню
- 23 Функции на основното меню
- 24 Потребителски настройки
- 24 Настройки на меню

## **29 ПОТВЪРЖДЕНИЕ**

## **31 СПЕЦИФИКАЦИИ**

- 31 43UD79
- 32 43UD79T
- 33 Фабрично поддържан режим (Preset Mode, PC)
- 33 HDMI
- 34 DisplayPort / USB-C
- 35 **HDMI** време (видео)
- 35 Роwer LED (Индикатор на захранването)

#### **66 EXTERNAL CONTROL DEVICE SETUP**

- 36 Communication Parameters
- 36 Transmission
- 36 OK Acknowledgement
- 36 Error Acknowledgement
- 37 Command Reference List

# <span id="page-2-0"></span>**ЛИЦЕНЗ**

Всеки модел разполага с различни лицензи. За повече информация относно лиценза, посетете www.lg.com.

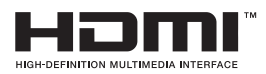

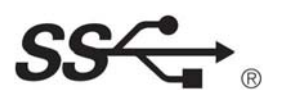

The terms HDMI and HDMI High-Definition Multimedia Interface, and the HDMI logo are trademarks or registered trademarks of HDMI Licensing LLC in the United States and other countries.

VESA, логото на VESA, логото за съответствие с порта на дисплея и порта на дисплея Логото за съответствие за източника с два режима е регистрирана търговска марка на асоциацията на стандартите за видео електроника.

The SuperSpeed USB Trident logo is a registered trademark of USB Implementers Forum, Inc.

Следните указания се отнасят само за монитори, предназначени за европейския пазар и които отговарят на директивата ErP.

\*Мониторът е програмиран така, че при липса на активност да се изключи автоматично 4 часа след като е бил включен.

\*За да деактивирате тази настройка, от менюто за управление сменете статуса на "Automatic Standby(Автоматичен режим на готовност)" в позиция "изключено".

# <span id="page-3-0"></span>**СГЛОБЯВАНЕ И ПОДГОТОВКА**

## **Компоненти на продукта**

Преди да използвате устройството, проверете дали всички компоненти са налични в кутията. Ако някои от компонентите липсват, се свържете с местния представител на мястото, откъдето сте закупили устройството. Имайте предвид, че устройството и компонентите може да изглеждат различно от показаните тук.

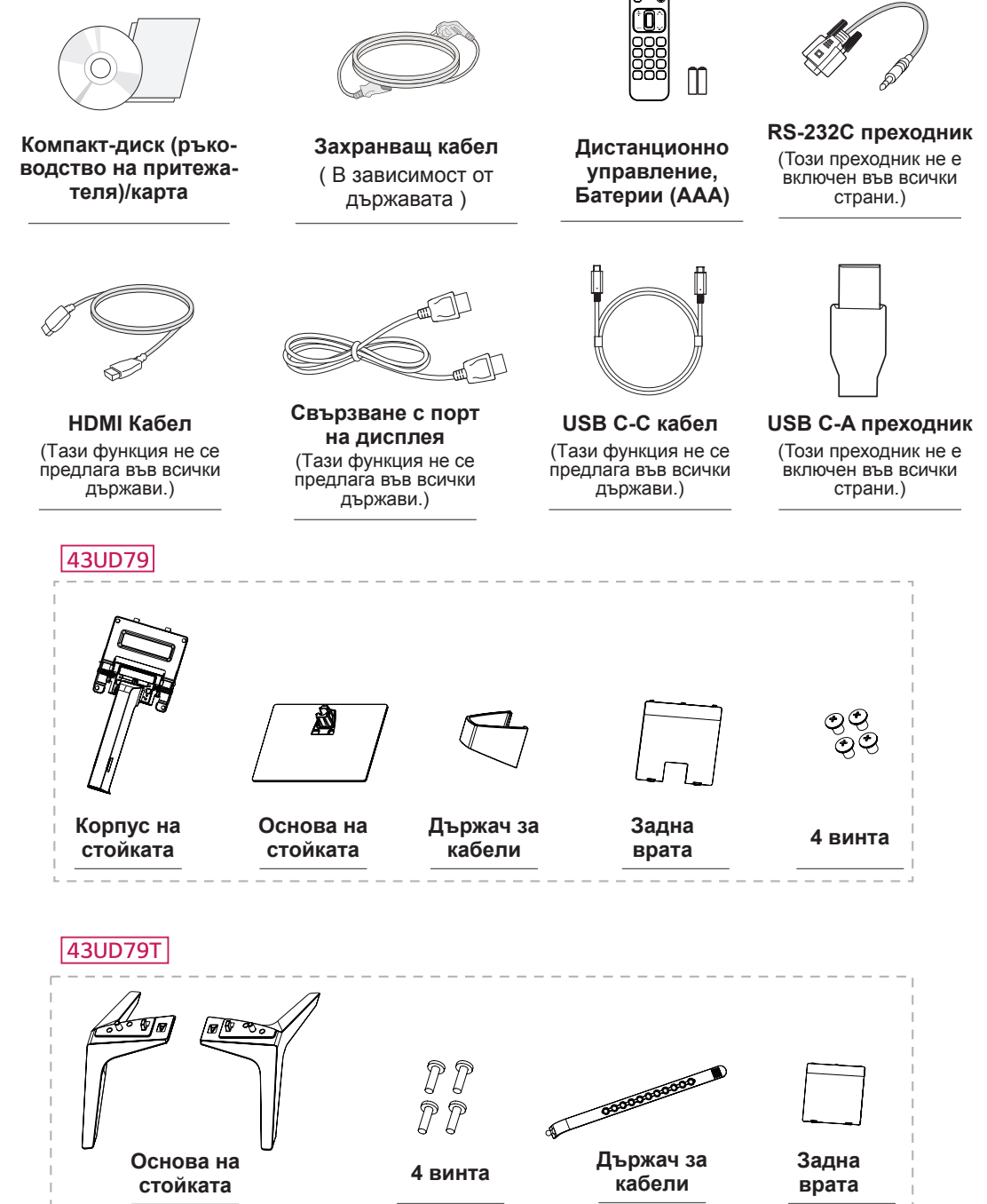

# <span id="page-4-0"></span>**ВНИМАНИЕ**

- С оглед на това да осигурите безопасност и максимална производителност на продукта, винаги използвайте оригинални компоненти.
- Гаранцията не покрива повреда или щети, нанесени от използването на неоригинални компоненти.
- Използването на предоставените компоненти и препоръчително.
- Ако използвате кабели, които не са сертифицирани от LG, екранът може да не показва нищо или може да възникнат шумове в образа.

## **ЗАБЕЛЕЖКА**

- Имайте предвид, че компонентите може да изглеждат различно от показаните тук.
- Цялата информация и всички спецификации в това ръководство подлежат на промяна без предизвестие с цел подобряване на работните характеристики на устройството.
- За да закупите аксесоари по избор, посетете магазин за електроника, онлайн магазин или се свържете с магазина за продажби на дребно, от който сте закупили устройството.

## Поддържани драйвери и софтуер

Проверете драйверите и софтуера, поддържани от продукта, и направете справка с ръководствата в доставения с продукта компактдиск.

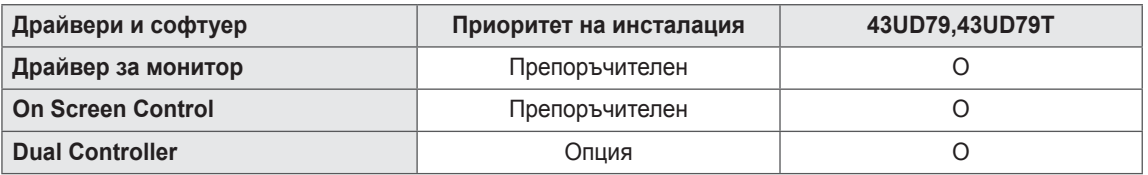

Задължително и препоръчително: можете да изтеглите и инсталирате най-новата версия от приложения в комплекта компактдиск или от уебсайта на LGE (www.lg.com).

• Опция: можете да изтеглите и инсталирате най-новата версия от уебсайта на LGE (www.lq.com).

### <span id="page-5-0"></span>Описание на компоненти и бутони

43UD79

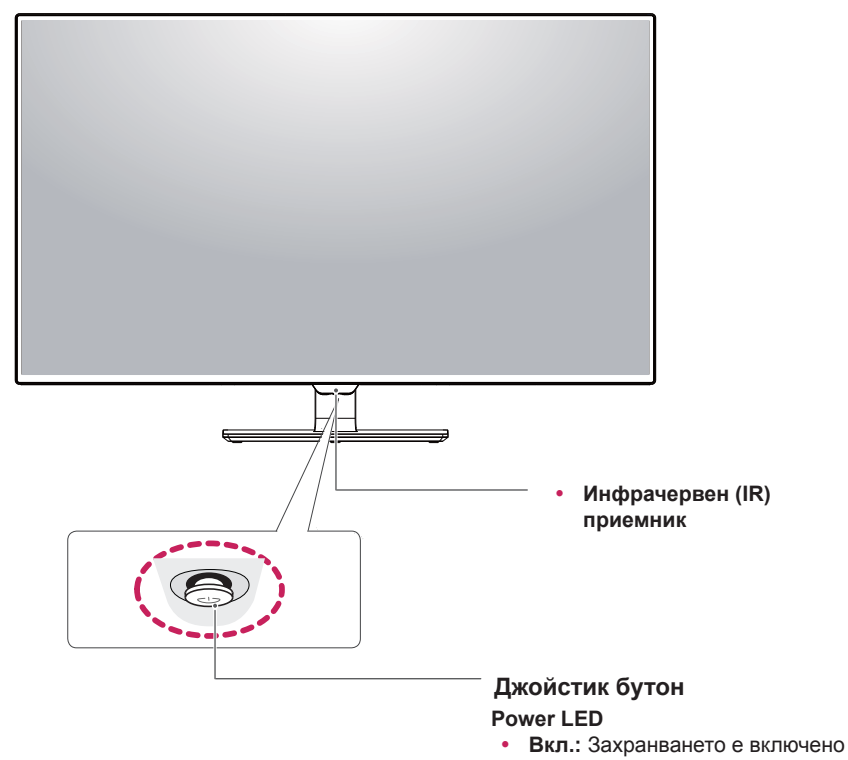

#### Как да използвате бутона за джойстика

• Изкл.: Захранването е изключено

Можете лесно да управлявате функциите на монитора, като натискате бутона на джойстика или го движите наляво/ надясно с пръста си.

#### Основни функции

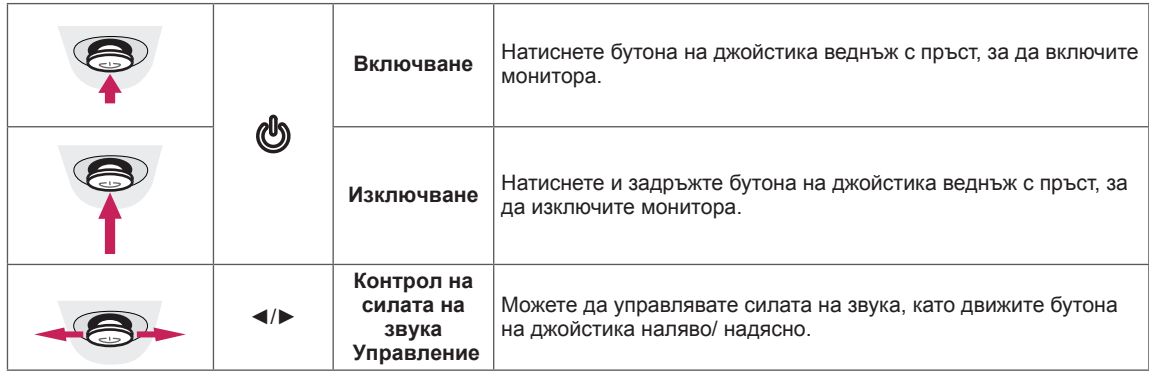

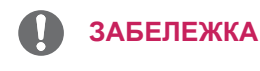

• Бутонът за джойстика е разположен на дъното на монитора.

#### <span id="page-6-0"></span>43UD79T

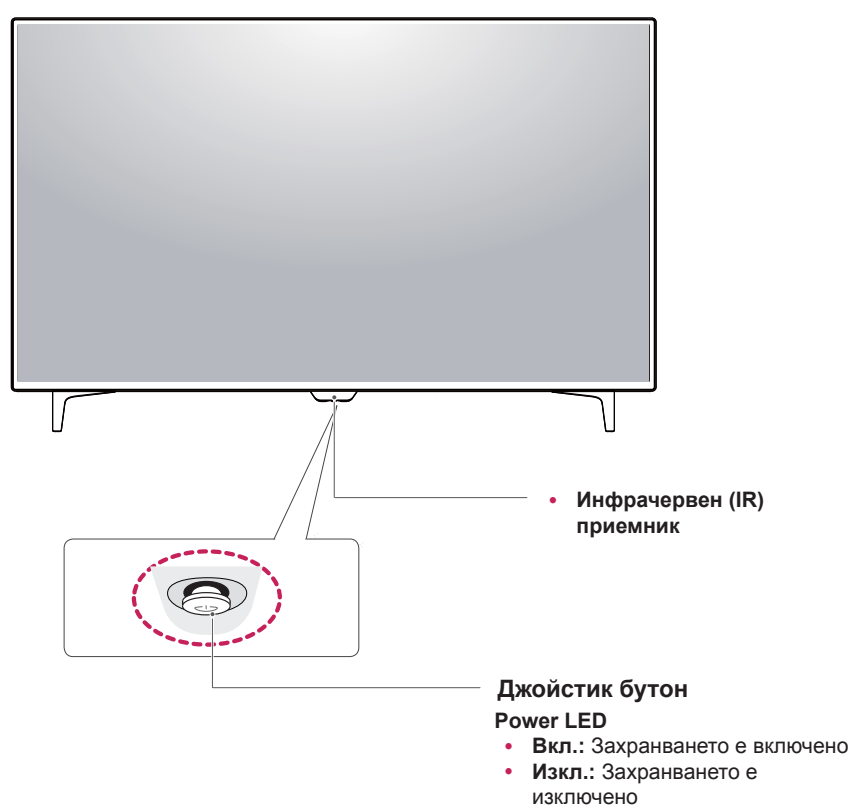

### Как да използвате бутона за джойстика

Можете лесно да управлявате функциите на монитора, като натискате бутона на джойстика или го движите наляво/ надясно с пръста си.

#### Основни функции

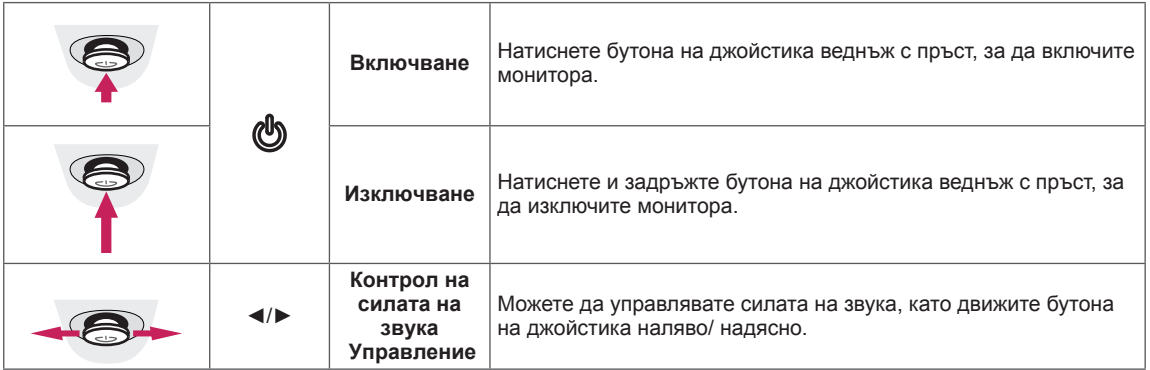

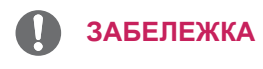

• Бутонът за джойстика е разположен на дъното на монитора.

## <span id="page-7-0"></span>Входен конектор

43UD79

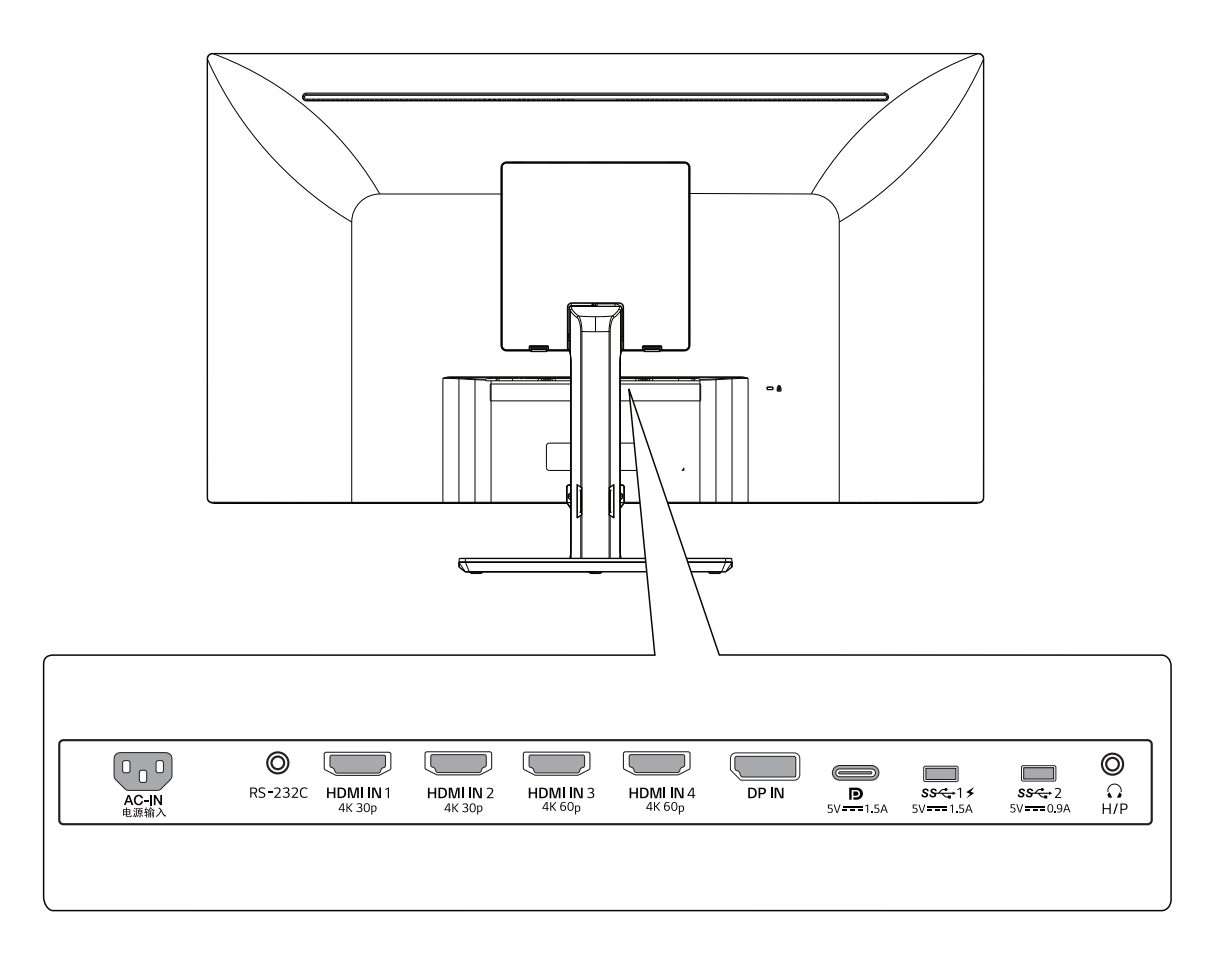

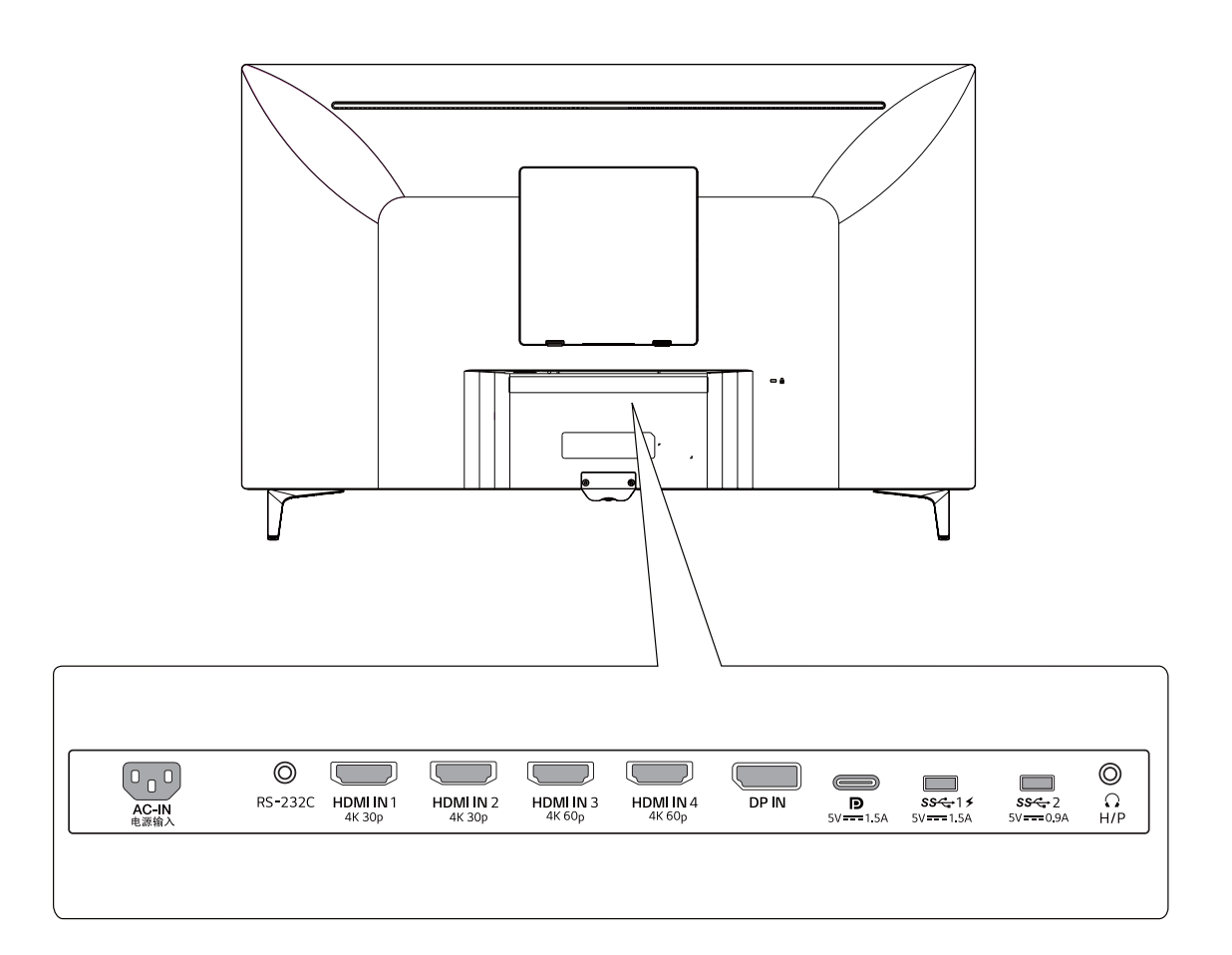

### <span id="page-9-0"></span>Преместване и повдигане на монитора

Когато премествате или повдигате монитора, следвайте предоставените инструкции, за да предотвратите надраскване или повреда на монитора, както и да гарантирате безопасното транспортиране, независимо от формата или размера му.

- Препоръчително е когато искате да преместите монитора, да го поставите в оригиналната му кутия или опаковка.
- Преди да местите или повдигате монитора, изключете захранващия и всички останали кабели.
- Придържайте добре горната и долната страна на рамката на монитора. Не хващайте самия екран.

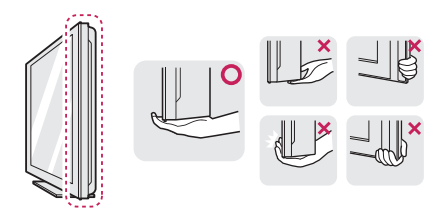

• Когато държите монитора, екранът трябва да стои с лице настрани от вас, за да не го надраскате.

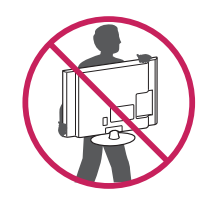

- Когато премествате монитора, избягвайте  $\bullet$ всякакви силни удари или вибрации върху продукта.
- Когато премествате монитора, го дръжте изправен, никога не завъртайте монитора настрани и не го навеждайте на една страна.

## **ВНИМАНИЕ**

Доколкото е възможно, избягвайте да докосвате екрана на монитора. Това може да причини повреда на екрана или на някои от използваните за създаване на изображения пиксели.

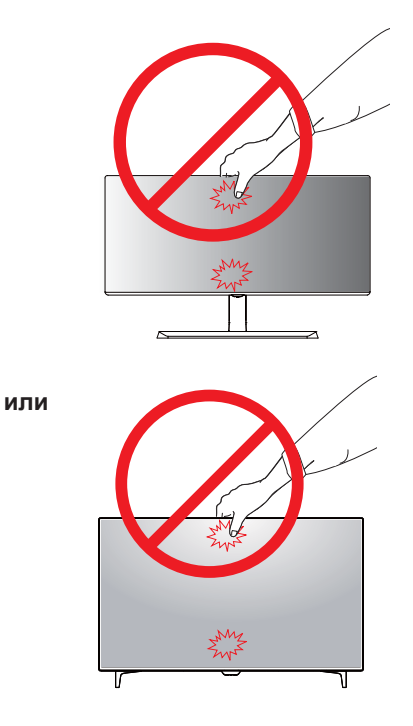

• Ако използвате монитора без стойка, неговият бутон на джойстик може да предизвика нестабилност и падане на монитора, което ще доведе до повреда на монитора или травма. Освен това, може да се предизвика и неизправност на бутона на джойстика.

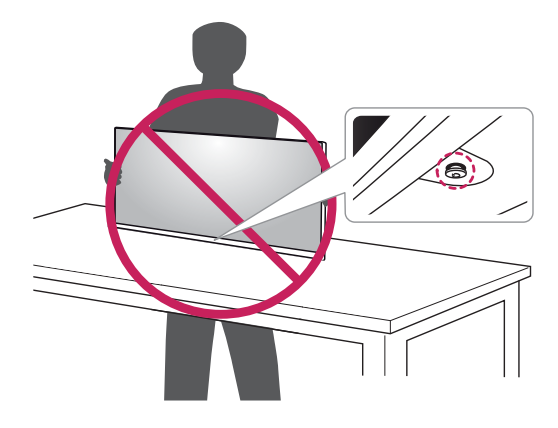

## <span id="page-10-0"></span>**Монтаж на монитор**

#### Сглобяване на стойката

#### **43UD79**

1 Поставете парче плат върху ниска маса или кутия за да предпазите дисплея на монитора.

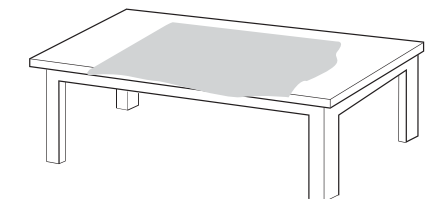

2 Поставете монитора върху мекия плат с екрана върху надолу.

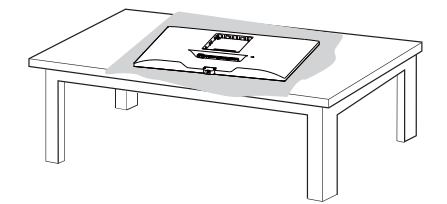

3 **О** Сглобете Глава и Корпус на стойката. **2** Сглобете Корпус на стойката и Основа **НА СТОЙКАТА.** Завъртете винта по посока на

часовниковата стрелка за да подсигурите Основа на стойката.

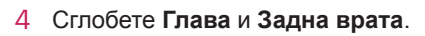

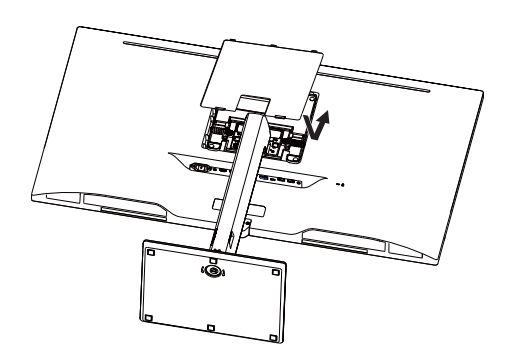

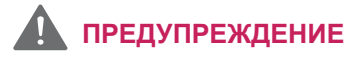

- За да избегнете нараняване на пръстите и краката при сглобяването на Корпус на стойката и Основа на стойката, трябва да държите стойката.
- Не използвайте чужди вещества (масла, смазочни средства и др.) върху частите на винта при монтажа на продукта. (Това може да повреди продукта.)

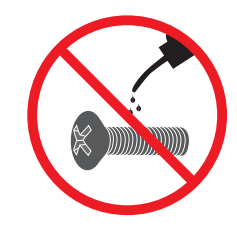

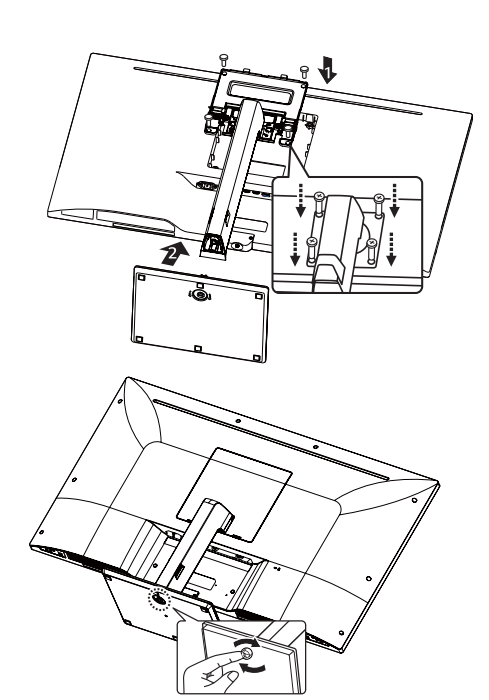

#### <span id="page-11-0"></span>**Сглобяване на стойката**

#### *43UD79T*

*1* Поставете парче плат върху ниска маса или кутия за да предпазите дисплея на монитора.

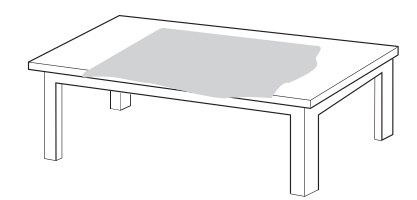

*2* Поставете монитора върху мекия плат с екрана върху надолу.

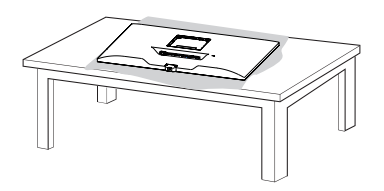

*3* Сглобете **Глава** и **Задна врата**.

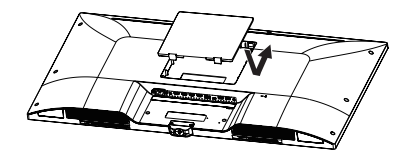

*4* Сглобете **Основа на стойката** и **Глава**. Завъртете винта по посока на часовниковата стрелка за да подсигурите **Основа на стойката**.

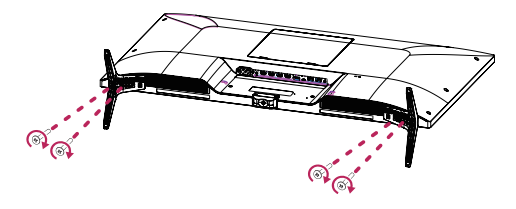

## **ПРЕДУПРЕЖДЕНИЕ**

- За да избегнете нараняване на пръстите и краката при сглобяването на **Корпус на стойката** и **Основа на стойката**, трябва да държите стойката.
- Не използвайте чужди вещества (масла, смазочни средства и др.) върху частите на винта при монтажа на продукта. (Това може да повреди продукта.)

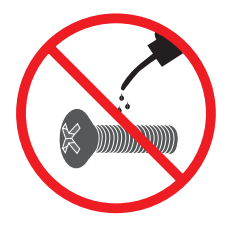

## <span id="page-12-0"></span>**ВНИМАНИЕ**

- Илюстрациите в този документ представят стандартни процедури, така че е възможно изображенията да изглеждат различно от реалния продукт.
- Не носете монитора обърнат наобратно  $\bullet$ държейки само основата на стойката. Това може да доведе до падането на монитора от стойката и да предизвика наранявания.
- Когато повдигате или премествате  $\bullet$ монитора, не докосвайте екрана. Приложената към екрана сила може да го повреди.
- Не използвайте чужди вещества (масла,  $\bullet$ смазочни средства и др.) върху частите на винта при монтажа на продукта. (Това може да повреди продукта.)
- Упражняването на прекомерна сила при затягане на винтовете може да повреди монитора. Всяка повреда, причинена по такъв начин, няма да бъде обхваната от гаранцията на продукта.

#### **ЗАБЕЛЕЖКА**

• Можете да разглобите стойката по обратния на монтажа ред.

### Използване на държача за кабели

Подредете кабелите, като използвате халката за придържане на кабели, както е показано на илюстрацията.

#### 43UD79

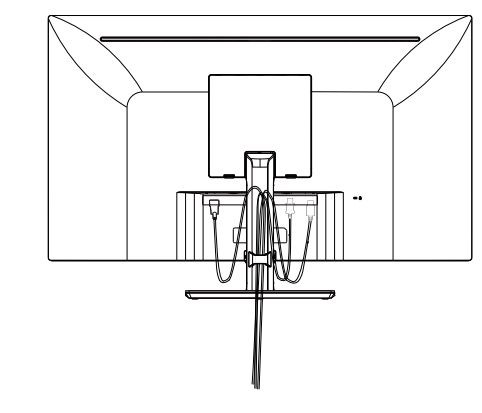

#### 43UD79T

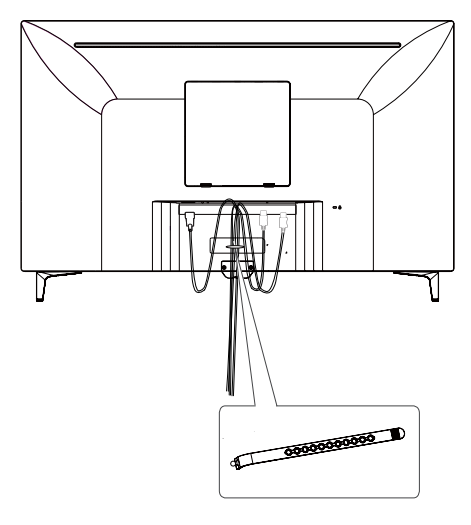

Държач за кабели

#### <span id="page-13-0"></span>Монтиране върху маса

1 Повдигнете монитора и го поставете върху маса в изправено положение.

Поатавете го на минимум 100 мм разстояние от стената, за да осигурите необходимото проветрение.

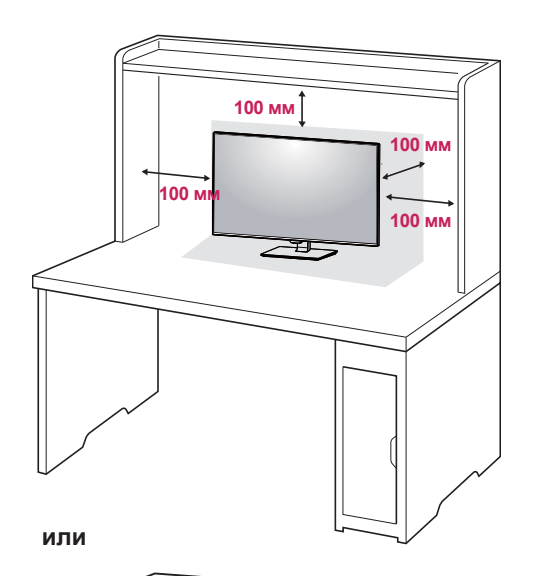

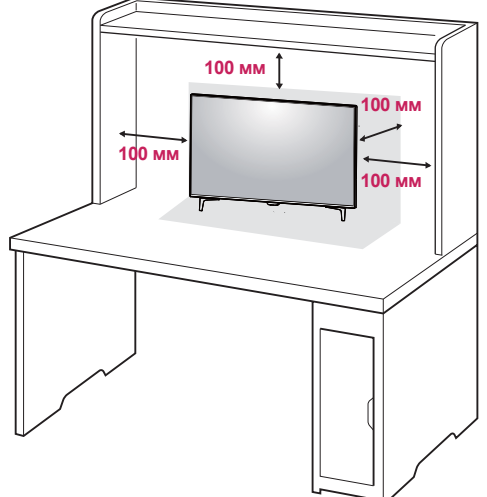

2 Свържете Захранващия кабел към монитора и след това го включете в контакта.

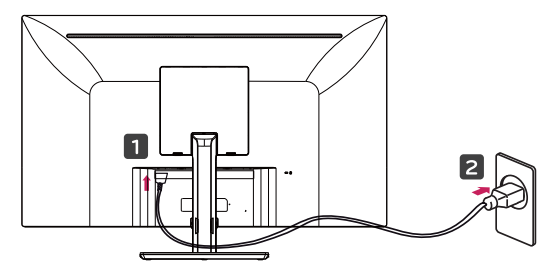

или

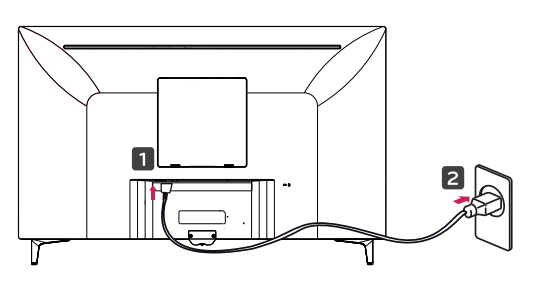

3 Натиснете бутона на джойстика на дъното на монитора, за да включите монитора.

## **ВНИМАНИЕ**

• Преди да местите или монтирате монитора, изключвайте захранващия му кабел. Съществува риск от токов удар.

Внимание при свързване на захранващия кабел

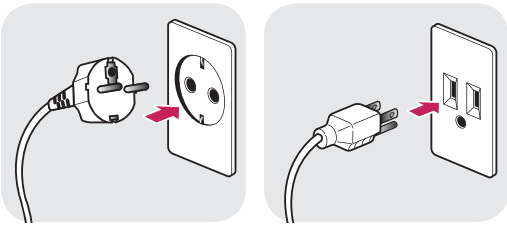

100-240 V  $\sim$ 

- Използвайте доставения в опаковката на продукта захранващ кабел и го свържете към заземен контакт.
- При нужда от друг захранващ кабел се обърнете към местния доставчик или найблизкия магазин.

### <span id="page-14-0"></span>Настройване на ъгъла

- 1 Поставете монитора изправен, закрепен върху стойката.
- 2 Нагласете ъгъла на екрана. Ъгълът на екрана може да се коригира напред или назад за комфортно гледане.

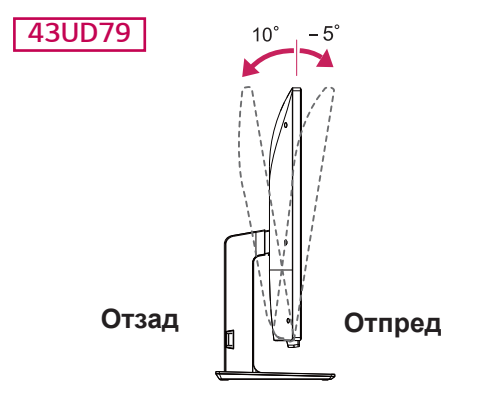

### ПРЕДУПРЕЖДЕНИЕ

• С цел да избегнете нараняване на пръстите си при регулиране на екрана, не дръжте долната част на рамката на монитора по начина, показан по-долу.

#### **43UD79**

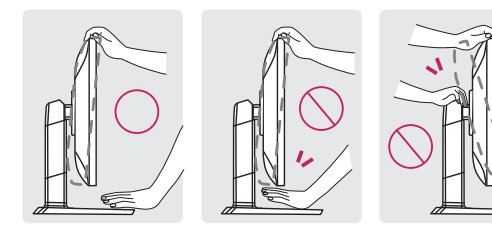

• Внимавайте да не докосвате и да не натискате екрана, докато регулирате ъгъла на монитора.

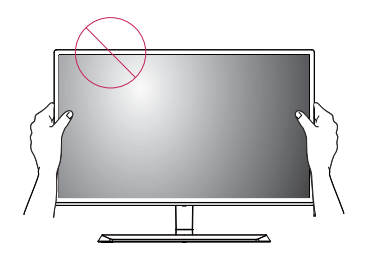

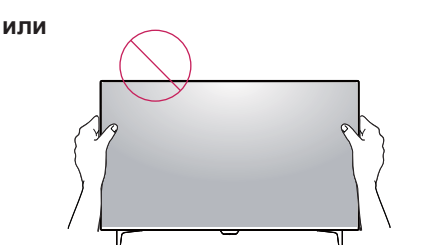

#### Използване на заключващата система Кенсингтън

Конекторът на защитната система Кенсингтън се намира на гърба на монитора.

За допълнителна информация относно монтажа и използването разгледайте ръководството към системата за заключване Кенсингтън или посетете уеб сайта http://www.kensington.com.

Включете кабела на зашитната система Кенсингтън между монитора и масата.

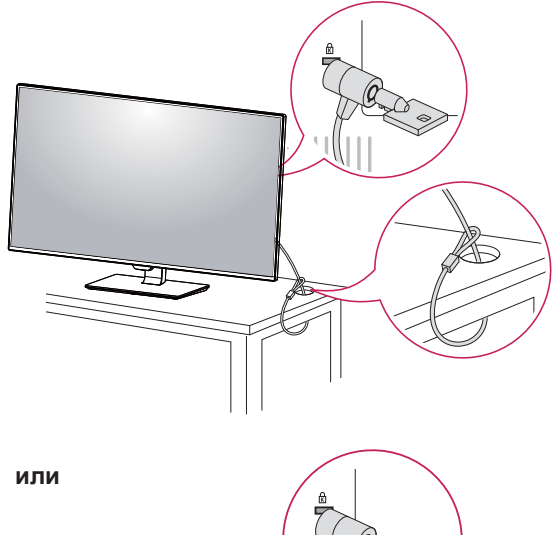

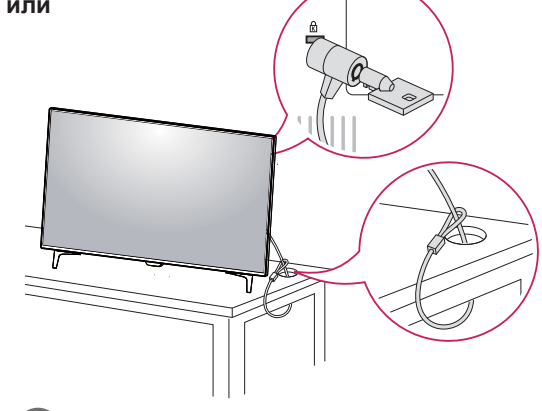

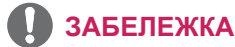

Използването на заключващата система Кенсингтън не е задължително. Принадлежностите могат да се закупят от местни магазини за електроника.

#### <span id="page-15-0"></span>**Монтаж на стенната конзола** за окачване

Този модел монитор поддържа спецификацията на стандартната конзола за монтаж на стена или съвместимо устройство.

- 1 Поставете екрана с лице надолу. За да предпазите екрана от надрасквания, покрийте повърхността му с мека кърпа.
- 2 Поставете монтажната конзола за стена върху монитора и я подравнете с отворите за винтовете в монитора.
- 3 Затегнете четирите винта, за да закрепите конзолата към монитора с помошта на отвертка.

## **ЗАБЕЛЕЖКА**

- Конзолата за монтаж на стена се продава отделно.
- Допълнителна информация относно монтажа ще откриете в ръководството към монтажната конзола за стена.
- Когато поставяте конзолата за монтаж на стена, внимавайте да не прилагате прекомерна сила, тъй като по този начин съществува риск да повредите екрана на монитора.

#### **Монтаж на стена**

Монтирайте монитора на разстояние поне 100 мм от стената и оставете около 100 мм разстояние от всяка страна на монитора, за да осигурите достатъчно проветрение. Подробни инструкции може да получите от местния магазин за продажба на дребно. За да монтирате и настроите наклоняваща се конзола за монтаж на стена, направете справка с ръководството.

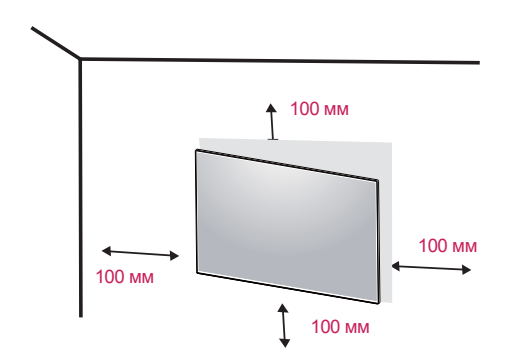

А ако планирате да монтирате монитора на стена, закачете конзолата за окачване на стена (по избор) към гърба на монитора. Уверете се, че конзолата за окачване на стена е

здраво захваната към монитора и стената.

- 1 Използването на болт по-дълъг от стандратните може да доведе до вътрешна повреда на монитора.
- 2 Използването на неподходящ болт може да доведе до повреда на продукта, както и падането му от стойката. В този случай, LG не носи отговорност за това.

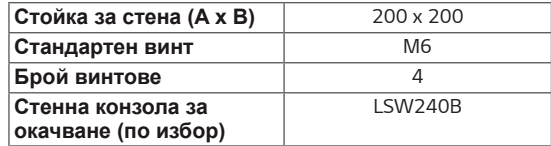

#### $\bullet$ Стойка за стена (А х В)

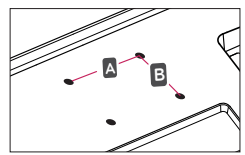

## **ВНИМАНИЕ**

- За да избегнете токов удар, преди да местите или монтирате монитора. изключете захранвашия кабел.
- Монтирането на монитора на таван или стена под наклон може да причини падане на монитора, което от своя страна да доведе до нараняване. Използвайте оригиналната конзола LG за монтаж на стена. За допълнителна информация се свържете с местен търговец на дребно или квалифициран специалист по окачване.
- Упражняването на прекомерна сила при затягане на винтовете може да повреди монитора. Всяка повреда, причинена по такъв начин, няма да бъде обхваната от гаранцията на продукта.
- Използвайте конзола за окачване на стена и винтове, които съответстват на стандарта VESA. Повреда, причинена от използването или неправилното използване на неподходящи компоненти няма да бъде обхваната от гаранцията на продукта.

### **ЗАБЕЛЕЖКА**

- Използвайте винтове, които отговарят на стандарта VESA.
- Комплектът за монтаж на стена съдържа ръководство за инсталация и необходимите за целта части.
- Конзолата за монтаж на стена е допълнително оборудване. Принадлежностите могат да се закупят от местен магазин за електроника.
- Дължината на винтовете може да е различна за всяка конзола за монтаж на стена. Проверете дали използвате винт с подходяща дължина.
- За допълнителна информация разгледайте ръководството на потребителя на конзолата за монтаж на стена.

# <span id="page-17-0"></span>ДИСТАНЦИОННО УПРАВЛЕНИЕ

Описанията в този наръчник се отнасят за бутоните на дистанционното управление. Моля, прочетете наръчника внимателно, за да боравите с монитора правилно.

За да инсталирате батериите, отворете капака на отделението за батерии, поставете самите батерии (1,5 V AAA) като изводите съответстват на  $\oplus$  и  $\ominus$  надписите в отделението, след което поставете капака на отделението с батериите.

За да премахнете батериите, извършете действията по инсталирането им, но в обратен ред. Възможно е илюстрациите леко да се различават от реалните аксесоари.

## **ВНИМАНИЕ**

- Възможно е илюстрациите леко да се различават от реалните аксесоари.
- Уверете се, че сте насочили дистанционното управление със сезнора към монитора.
- Режимите GAME MODE (ИГРА) и PICTURE МОDE (КАРТИНА) не са активни, когато е включена опцията PBP/PIP

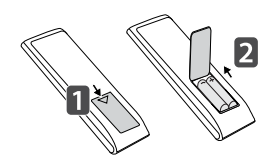

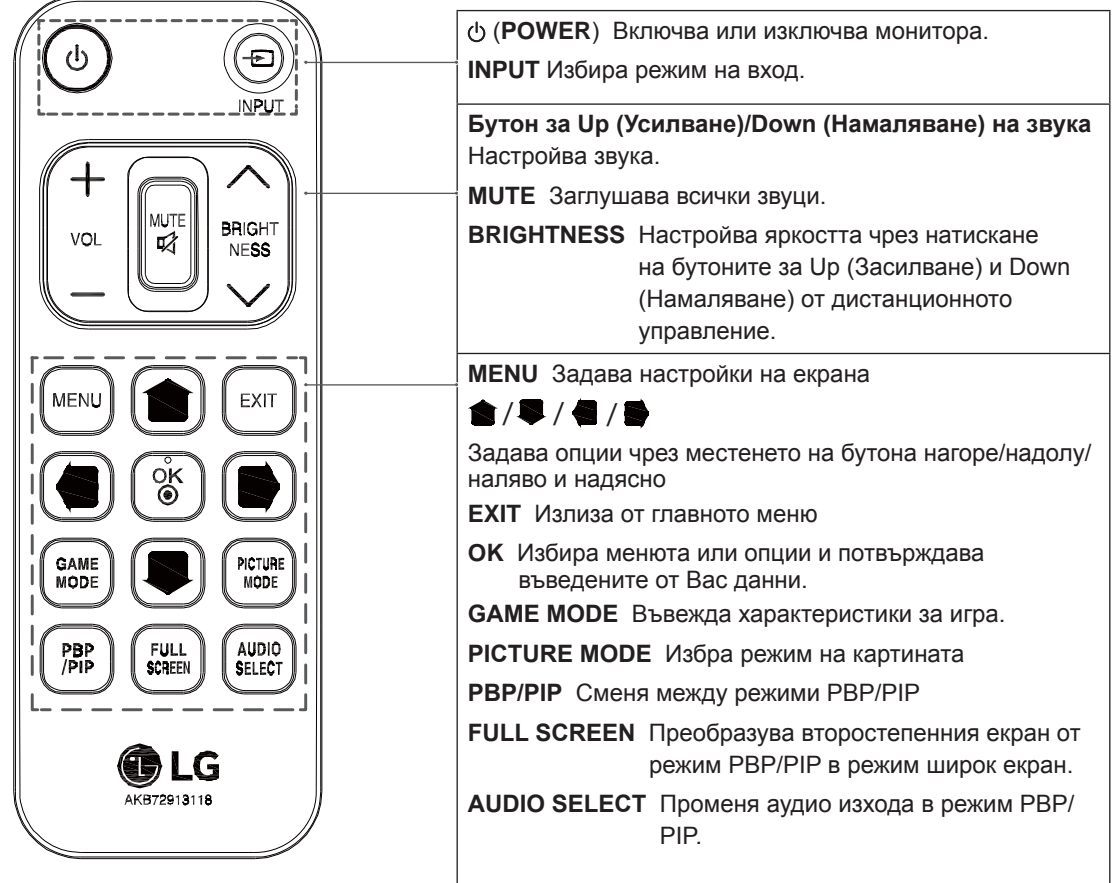

# <span id="page-18-0"></span>ИЗПОЛЗВАНЕ НА МОНИТОРА

## Свързване с компютър

• Този монитор поддържа режима \*Plug and Plav.

\*Plug and Play: функция, която позволява да добавите устройство към своя компютър, без да се налага да конфигурирате повторно някой от компонентите или да инсталирате драйвери ръчно.

### **НDMI връзка**

Предава цифровите видео и аудио сигнали от компютър или A/V устройство към монитора. Свържете монитора и AV устройството с помощта на HDMI кабел, както е показано подолу.

Натиснете бутона Меню и след това от менюто за въвеждане изберете съответната опция.

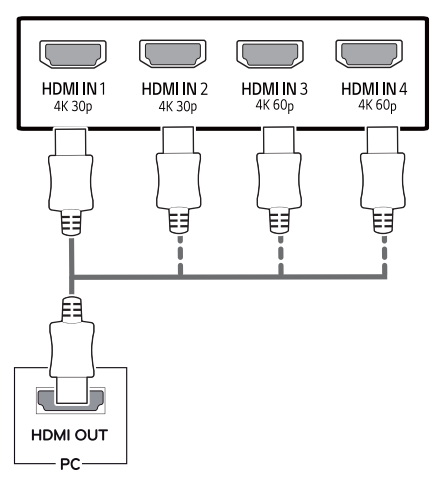

### **ЗАБЕЛЕЖКА**

- Ако използвате компютър с HDMI, това може да причини проблеми със съвмести-MOCTTA.
- Използвайте сертифициран кабел, с логото на HDMI върху него. Ако не използвате сертифициран HDMI кабел, е възможно екранът да не се показва или да възникне грешка при свързване.
- Препоръчани типове HDMI кабел
	- Високоскоростен HDMI<sup>®</sup>/™ кабел
	- Високоскоростен HDMI<sup>®</sup>/™ кабел с Ethernet
	- HDMI 1/2 поддържа само 4K@30Hz
	- HDMI 3/4 може да поддържа 4K@60Hz

#### Свързване на DisplayPort

Предава цифровите видео и аудио сигнали от компютъра на монитора. Свържете компютъра с монитора с помощта на кабела за порта на дисплея, както е показано по-долу. Натиснете бутона Меню и след това от менюто за въвеждане изберете съответната опция.

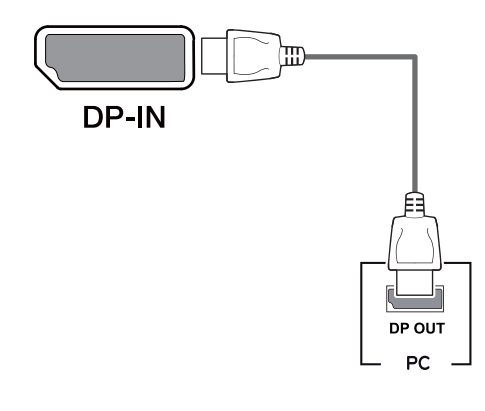

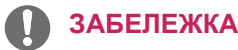

- Възможно е да липсва видео или аудио извод в зависимост от DP версията на компютъра.
- Ако използвате кабели, които не са сертифицирани от LG, екранът може да не показва нищо или може да възникнат шумове в образа.

#### <span id="page-19-0"></span>USB-С връзка

Предава жифрови видео и аудио сигнали от вашия компютър на монитора.

Свържете монитора към вашия компютър с помощта на USB C-C кабела, както е показано на илюстрацията по-долу.

Натиснете бутона Меню и след това от менюто за въвеждане изберете съответната опция.

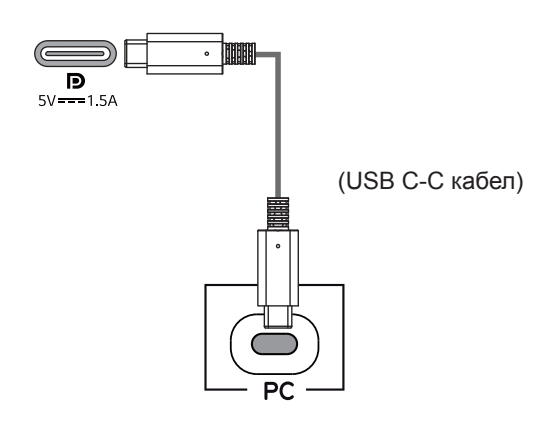

## **ЗАБЕЛЕЖКА**

- РD(Захранване) и DPПроменящ режим(DPнадUSB-C) се поддържат чрезUSB-Свход.
- Някои от функциите може да не работят правилно в зависимост от спецификациите на устройството, както и на периферните устройства.
- USB-С порта не е за източника на захранване на монитора, а за източник на захранване на компютъра.

Свържете адаптера за захранване на монитора.

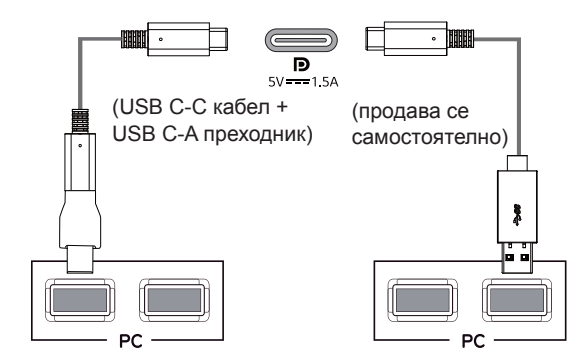

## Свързване с AV устройства

#### **НDMI връзка**

Предава цифровите видео и аудио сигнали от компютър или A/V устройство към монитора. Свържете монитора и AV устройството с помощта на HDMI кабел, както е показано подолу.

Натиснете бутона Меню и след това от менюто за въвеждане изберете съответната опция.

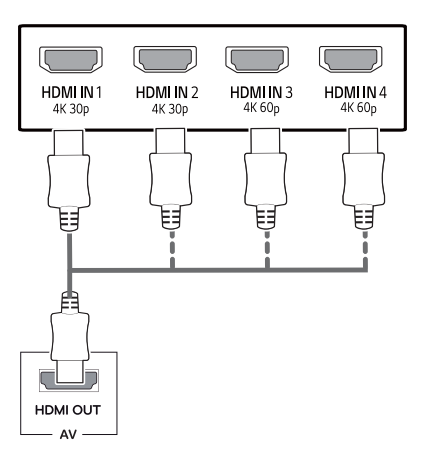

## **ЗАБЕЛЕЖКА**

- Използвайте сертифициран кабел, с логото на HDMI върху него. Ако не използвате сертифициран HDMI кабел, е възможно екранът да не се показва или да възникне грешка при свързване.
- Препоръчани типове HDMI кабел
- Високоскоростен HDMI<sup>®/™</sup> кабел
- Високоскоростен HDMI<sup>®</sup>/™ кабел с Ethernet
- HDMI 1/2 поддържа само 4K@30Hz
- HDMI 3/4 може да поддържа 4K@60Hz

## <span id="page-20-0"></span>Свързване на периферни **устройства**

#### **Връзка USB кабел - компютър**

Използвайте USB порта на продукта като USB концентратор.

Свържете USB С-С кабела към компютъра.

## **ЗАБЕЛЕЖКА**

- Уверете се, че сте инсталирали най-новия сервизен пакет за Windows преди да използвате продукта.
- Периферните устройства се продават отделно.
- $\cdot$  Към USB порта можете да свържете клавиатура, мишка или USB устройство.
- Quick Charge (Бързо зареждане) е налично πρes USB1 πορτa
- Скоростта на зареждане може да бъде различна в зависимост от устройството.

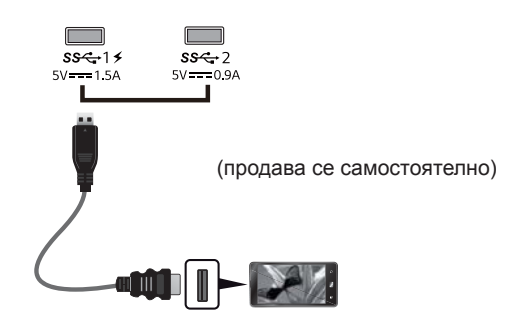

# **ВНИМАНИЕ**

Предупреждения при работа с USB устройство

- Възможно е USB устройство с инсталирана програма за автоматично разпознаване или използващо собствения си драйвер да не бъде разпознато.
- Някои USB устройства може да не се поддържат или да не работят правилно.
- Препоръчваме да използвате USB концентратор или устройство с твърд диск със захранване. (Ако захранването е недостатъчно, е възможно USB устройството да бъде разпознато неправилно)
- Aко USB C-С кабелът не е включен с основен компютър, мониторът може да не поддържа "Зареждане".
- Елементите, доставени с вашия продукт може да се различават в зависимост от модела.
- Спецификации на продукта или съдържанието на това ръководство могат да бъдат променяни без предизвестие поради актуализиране на функциите на продукта.
- За оптимална връзка, HDMI кабели и USB устройства трябва да имат декоративни рамки по-малко, отколкото с дебелина 10 мм и ширина 18 мм.
- Използвайте удължителен кабел, който поддържа USB2.0 или 3.0, ако USB кабел или USB памет стик не влиза във вашия монитор USB порт.

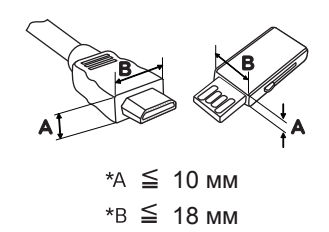

- Използвайте сертифициран кабел, с логото на HDMI върху него. Ако не използвате сертифициран HDMI кабел, е възможно екранът да не се показва или да възникне грешка при свързване.
- Препоръчани типове HDMI кабел
	- Високоскоростен HDMI<sup>®</sup>/™ кабел
	- Високоскоростен HDMI<sup>®</sup>/™ кабел с Ethernet

## <span id="page-21-0"></span>Свързване с външни **устройства**

#### Свързване на слушалки

Свързвайте периферни устройства към монитора чрез порта за слушалки. Свържете го, както е показано на фигурата.

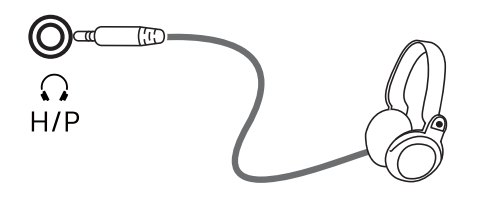

(продава се самостоятелно)

#### **ЗАБЕЛЕЖКА**

- Периферните устройства се продават самостоятелно.
- Ако използвате [Наклонени] слушалки, това може да предизвика проблем със свързването на друго външно устройство към монитора. Следователно се препоръчва да използвате [Прави] слушалки.

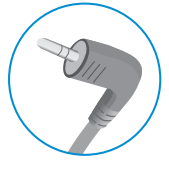

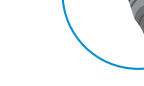

Наклонени Прави

• В зависимост от аудио настройките на компютъра и външното устройство, функциите на слушалките и тонколоната могат да са ограничени.

# <span id="page-22-0"></span>ПЕРСОНАЛИЗИРАНЕ НА НАСТРОЙКИ

### **Активиране на главното меню**

- 1 Натиснете бутона на джойстика на дъното на монитора.<br>2 Предвижете джойстика нагоре/ надолу (▲/▼) и наляво/
- 2 Предвижете джойстика нагоре/ надолу (▲/▼) и наляво/ надясно(◀/►), за да зададете опциите.<br>3 Натиснете джойстика отново, за да излезете от основното меню.
- Натиснете джойстика отново, за да излезете от основното меню.

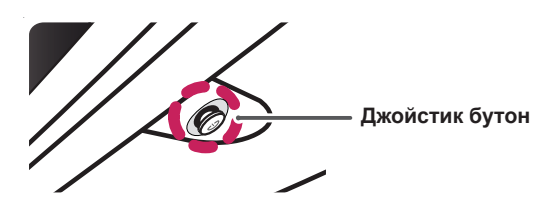

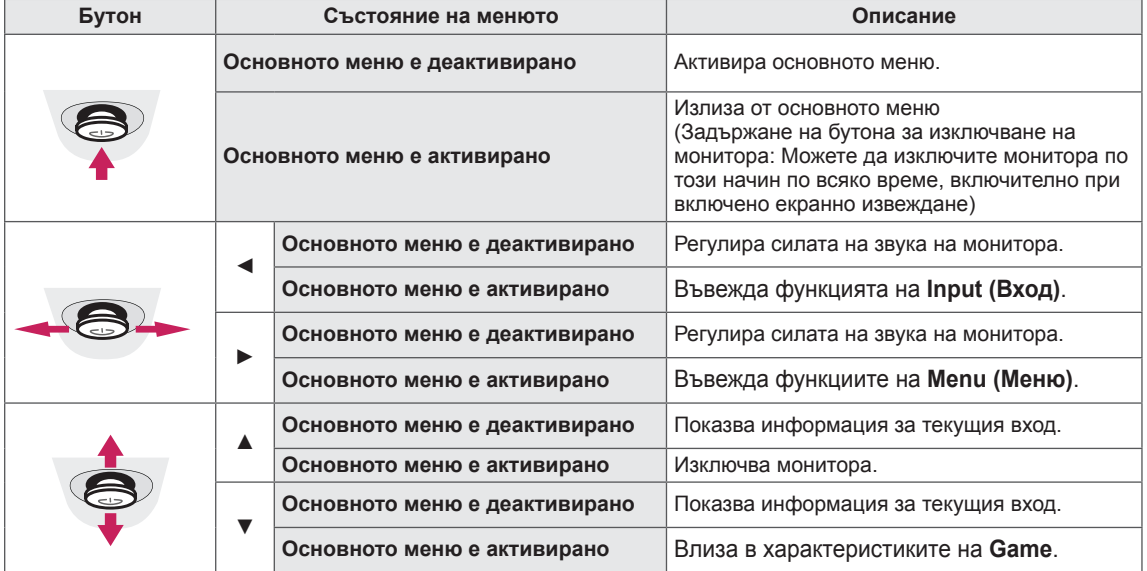

#### **Ɏɭɧɤɰɢɢɧɚɨɫɧɨɜɧɨɬɨɦɟɧɸ**

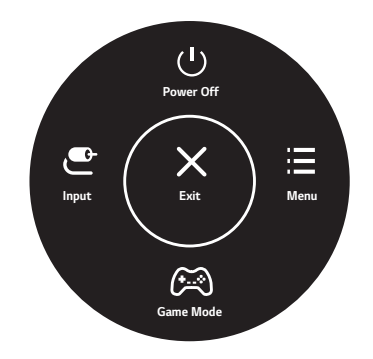

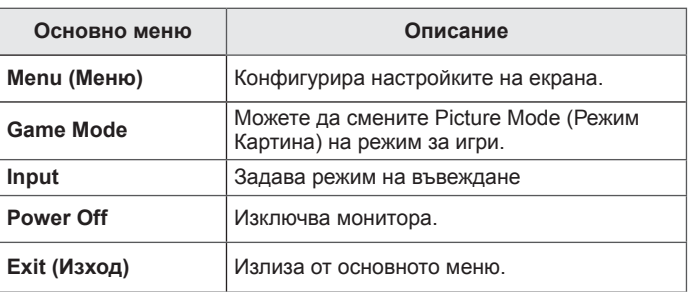

## <span id="page-23-0"></span>**Потребителски настройки**

#### **Настройки на меню**

- *1* За да разгледате OSD менюто, натиснете бутона на джойстика в долния край на монитора и след това влезте в **Menu (Меню)**.
- *2* Конфигурирайте опциите, като движите джойстика нагоре/ надолу/ наляво/ надясно.
- *3* За да се върнете към по-горното меню или да настроите други елементи на менюто, преместете джойстика на ◀или натиснете (<sup>⊙</sup> / Ok).
- *4* Ако искате да излезете от OSD менюто, движете джойстика към◄, докато излезете.
- Когато влезете в менюто, в долния десен ъгъл на екрана ще се покажат инструкции за използването на бутона.

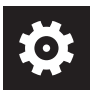

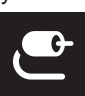

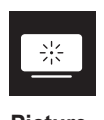

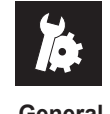

**Quick Settings Input Picture General**

## **ВНИМАНИЕ**

• OSD (екранното меню) на монитора може да се различава от показаното в ръководството.

Всяка от опциите е обяснена по-долу.

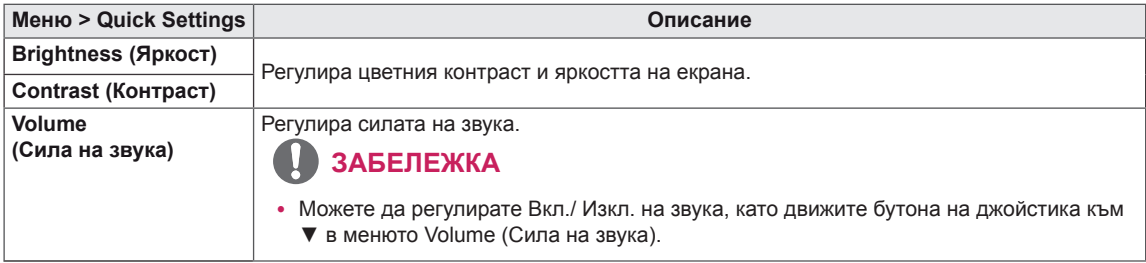

#### **[Изключване на опцията PBP/PIP]**

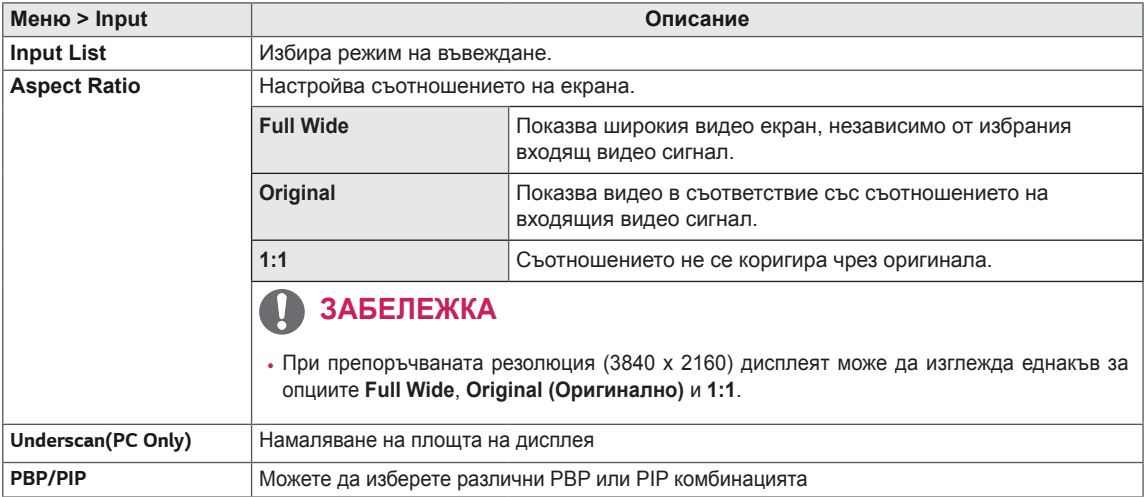

#### **[Включване на опцията PBP/PIP]**

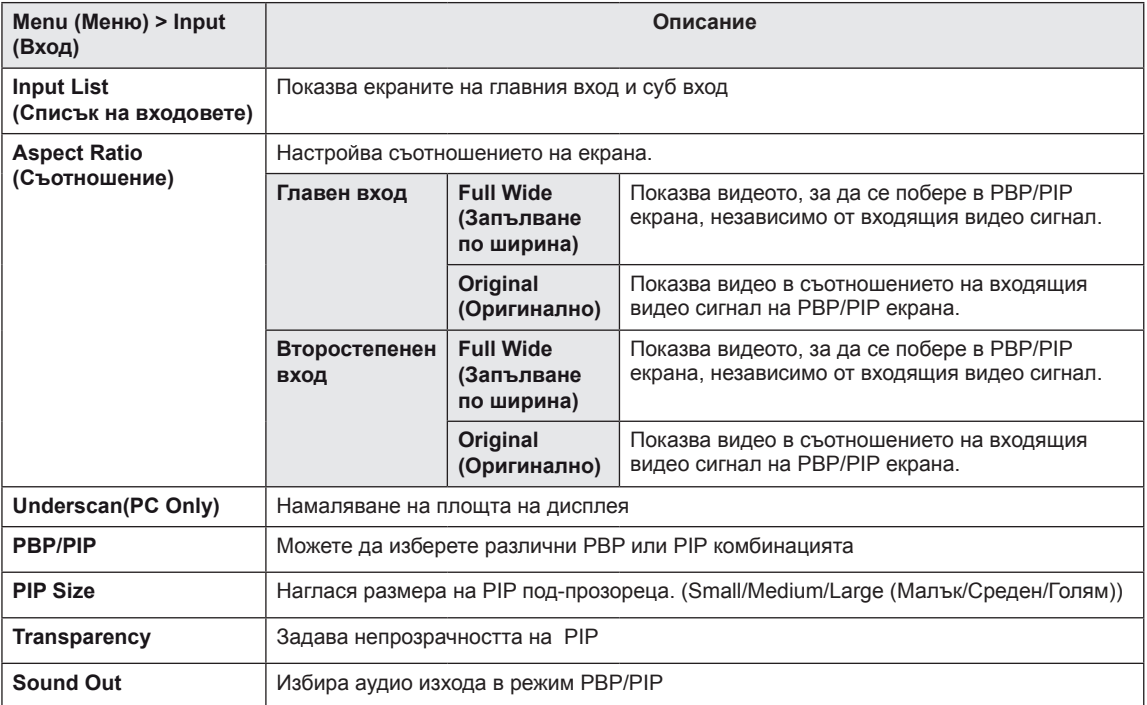

#### **ЗАБЕЛЕЖКА**

y Ако не използвате функцията **PBP/PIP**, **PIP Size, Transparency** и **Sound Out** се дезактивират.

Всяка от опциите е обяснена по-долу.

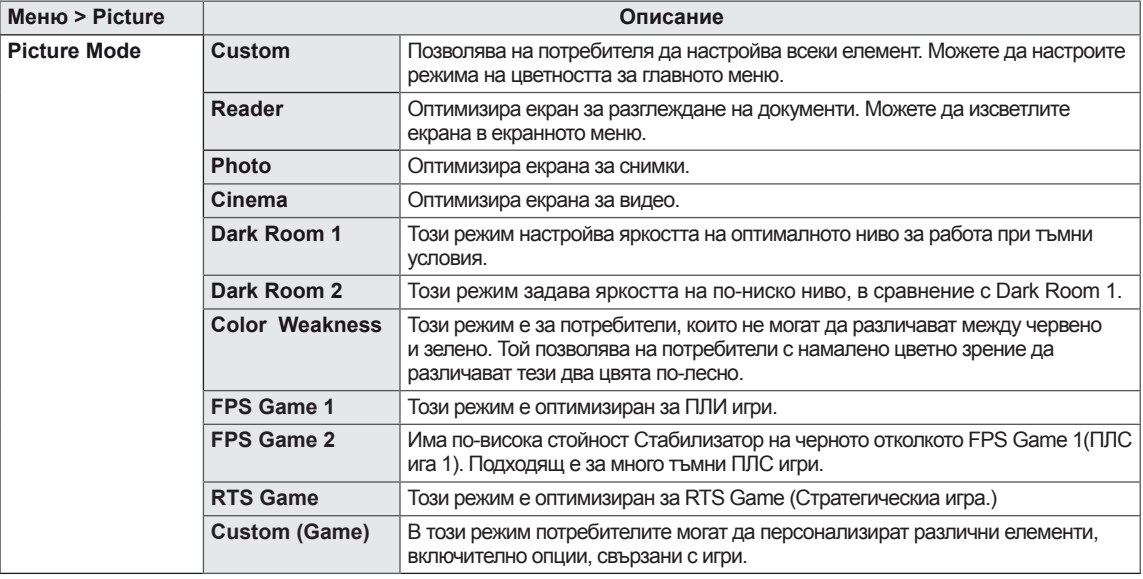

#### **ЗАБЕЛЕЖКА**

y Ако **Picture Mode (Режим на картината)** се променя, екранът може да трепка или може да бъде засегнати от резолюцията на екранната на компютъра.

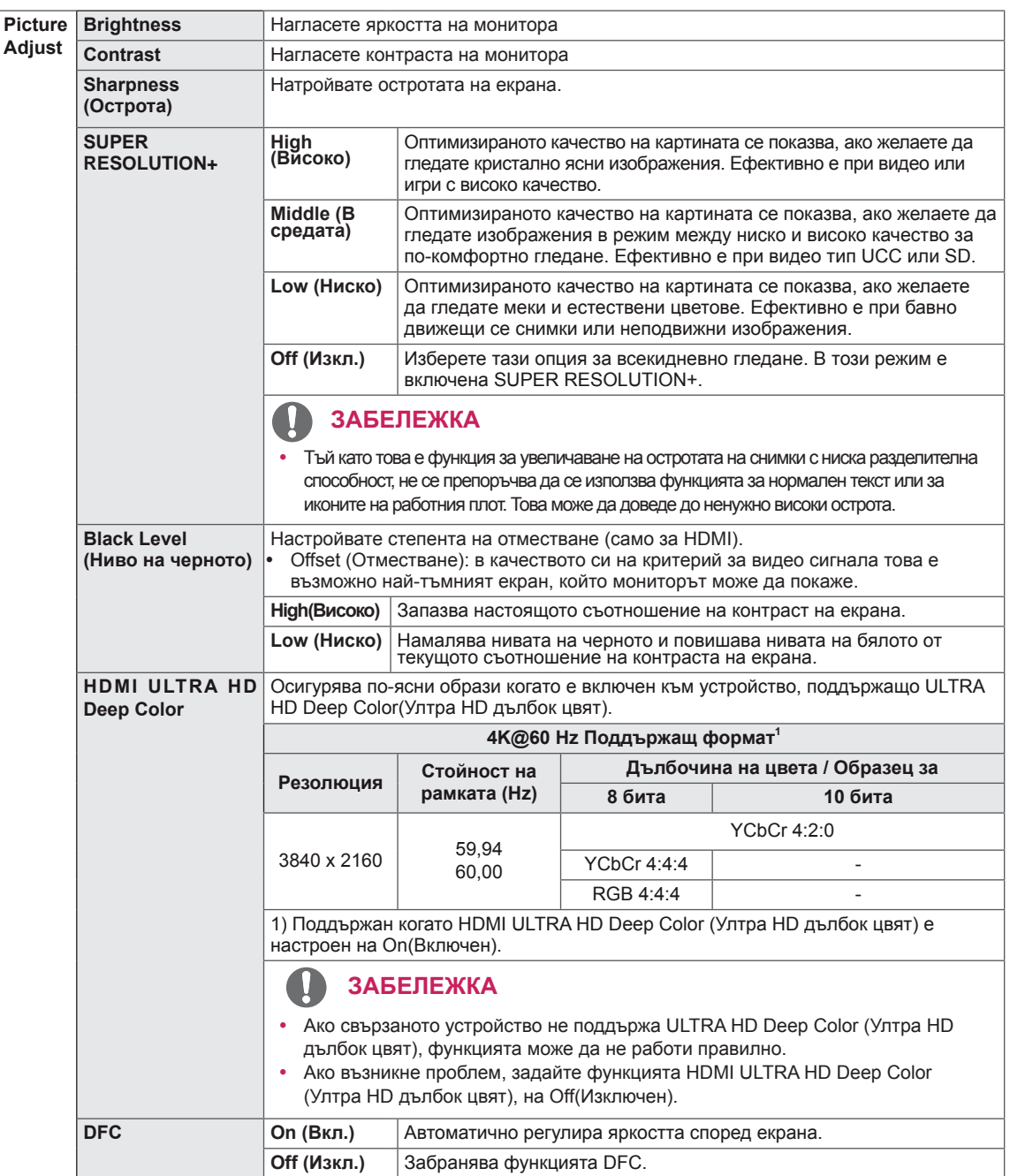

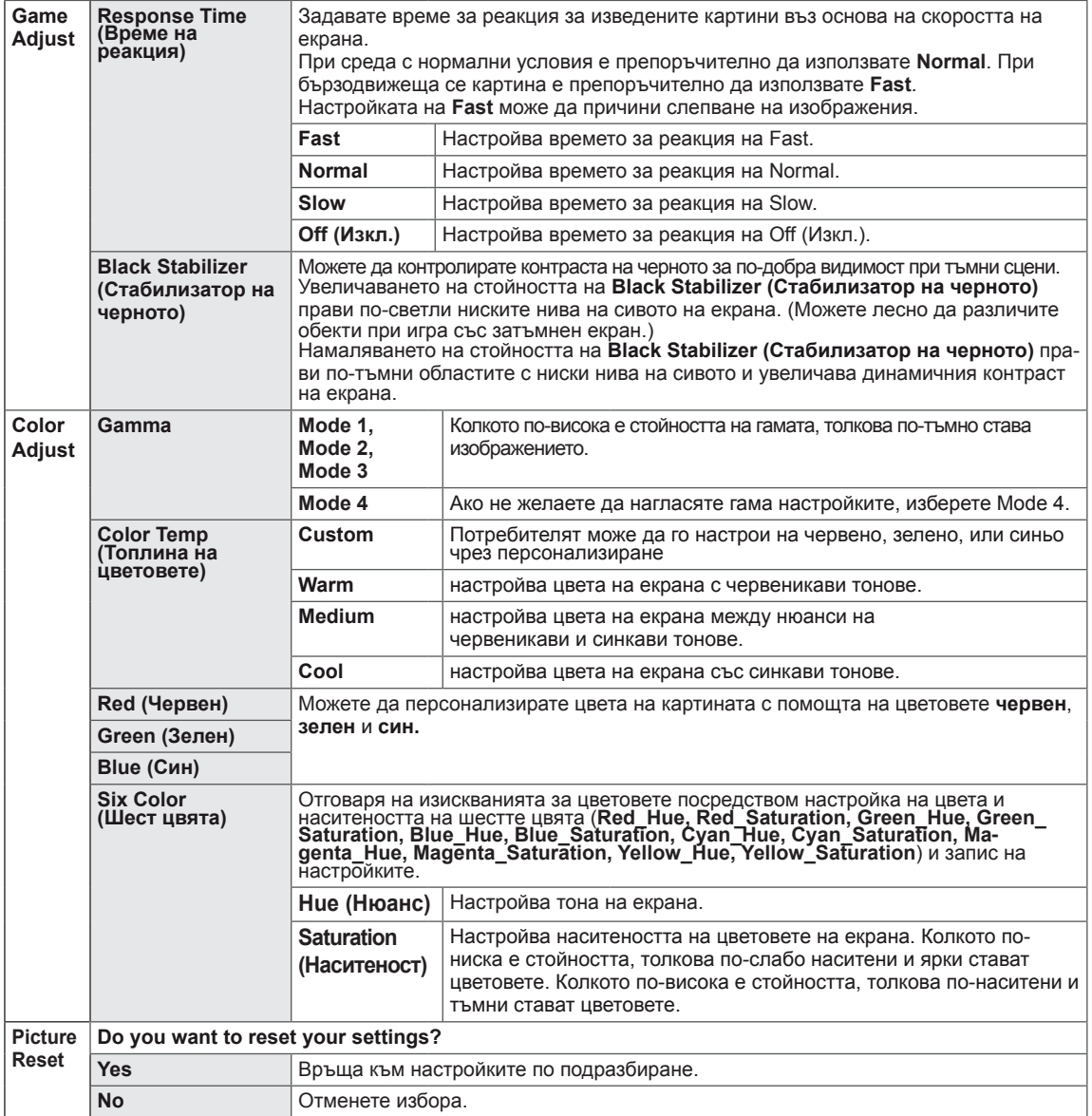

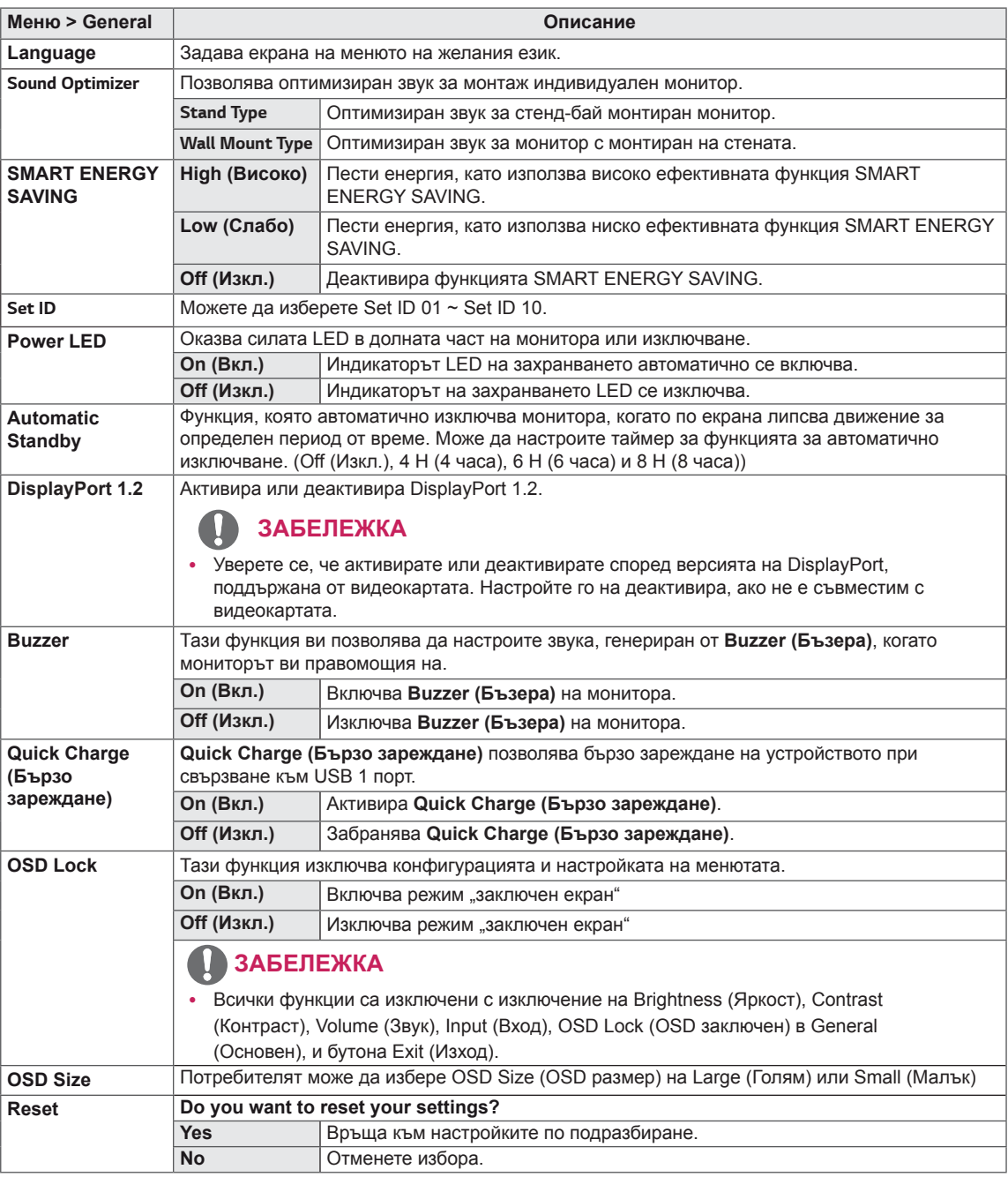

### **<u>● ЗАБЕЛЕЖКА</u>**

• Запазването на информация зависи от конзолата. Ето защо тези стойности варират спрямо различните видове конзоли, както и спрямо производителя. Ако функцията SMART ENERGY SAVING (ИНТЕЛИГЕНТНО ПЕСТЕНЕ НА ЕНЕРГИЯ) е настроена на High (Високо ниво) или Low (Ниско Ниво), яркостта ще се увеличи или намали в зависимост от източника.

# <span id="page-28-0"></span>**ПОТВЪРЖДЕНИЕ**

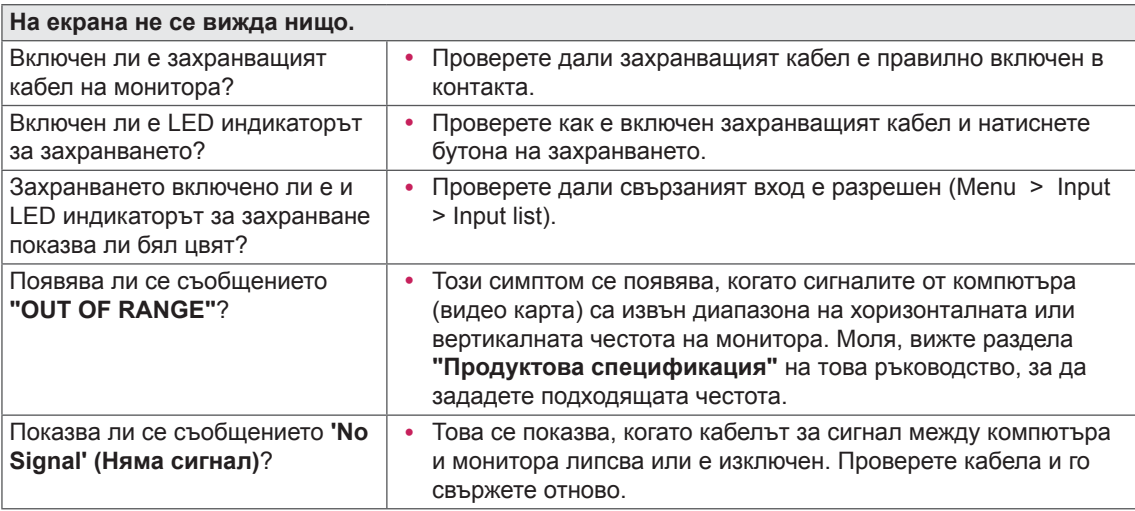

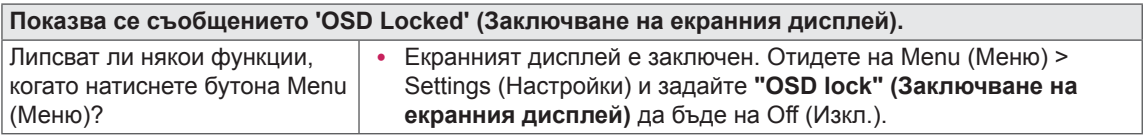

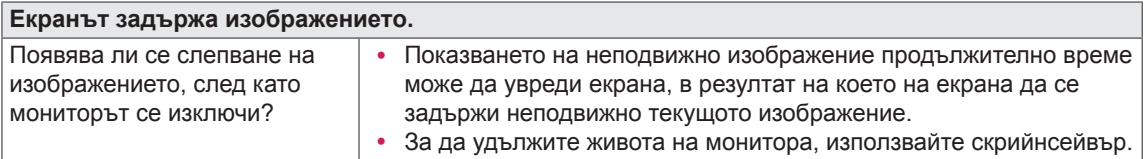

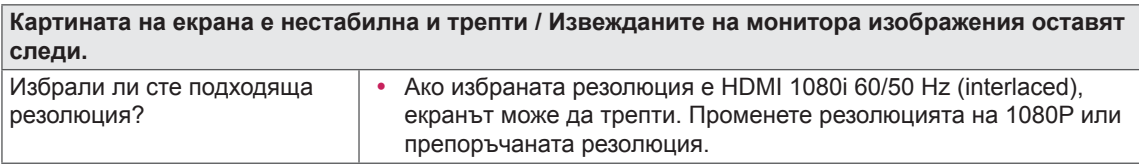

## **ЗАБЕЛЕЖКА**

- Вертикална честота: За да показва изображението, екранът трябва да се опреснява десетки пъти в секунда, като флуоресцентна лампа. Броят пъти на опресняване на екрана в секунда се нарича вертикална честота, или скорост на опресняване и се представя в Hz.
- Хоризонтална честота: времето, необходимо за извеждане на един хоризонтален ред, се нарича хоризонтален цикъл. Ако разделим 1 на хоризонталния интервал, резултатът е броят изведени хоризонтални линии в секунда. Получената стойност се нарича хоризонтална честота и се измерва в kHz.
- LED може да бъде включено с настройка от OSD менюто. Menu - General - Power LED - On

## **ЗАБЕЛЕЖКА**

- Проверете дали резолюция на графичната карта или честота е в диапазона поддържан от монитора и го настройте на препоръчителната (оптимална) резолюция в Контроелен панел> Дисплей> Настройки.
- Ненастройването на графичната карта на препоръчителната (оптимална) резолюцията може да доведе до замъгляване на текст, бледа екран, пресечена зона на дисплея, или изместване на дисплея.
- Методите за настройка може да бъдат различни в зависимост от компютъра или операционната система, както и някои резолюции може да не са налични, в зависимост от представянето на графичната карта. Ако това е така, свържете се с производителя на компютъра или видеокартата за съдействие.
- Някои графични карти може да не поддържат резолюция 3840 х 2160. Ако разделителната способност не може да бъде показана, се свържете с производителя на графичната ви карта.

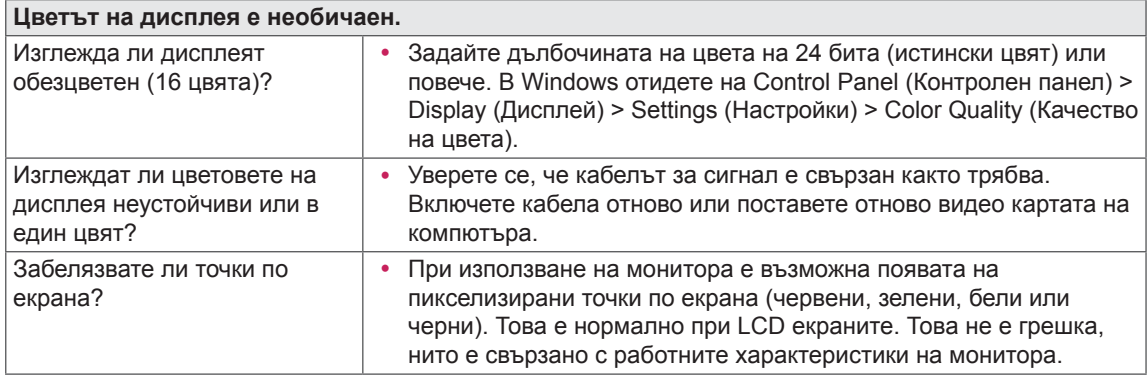

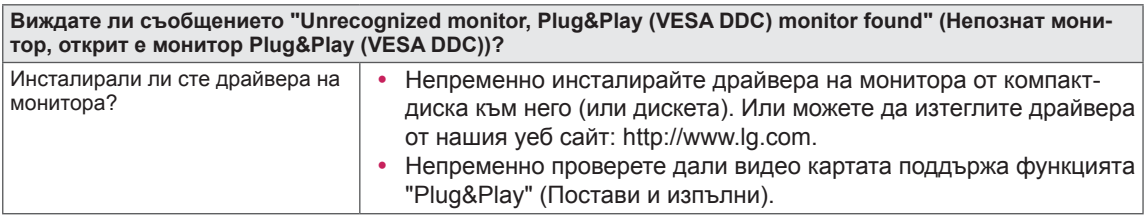

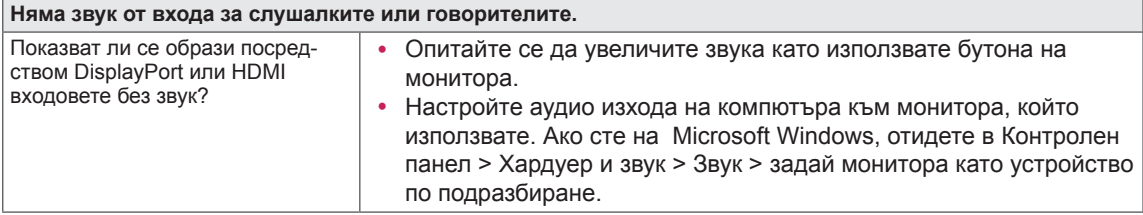

# <span id="page-30-0"></span>СПЕЦИФИКАЦИИ

## **43UD79**

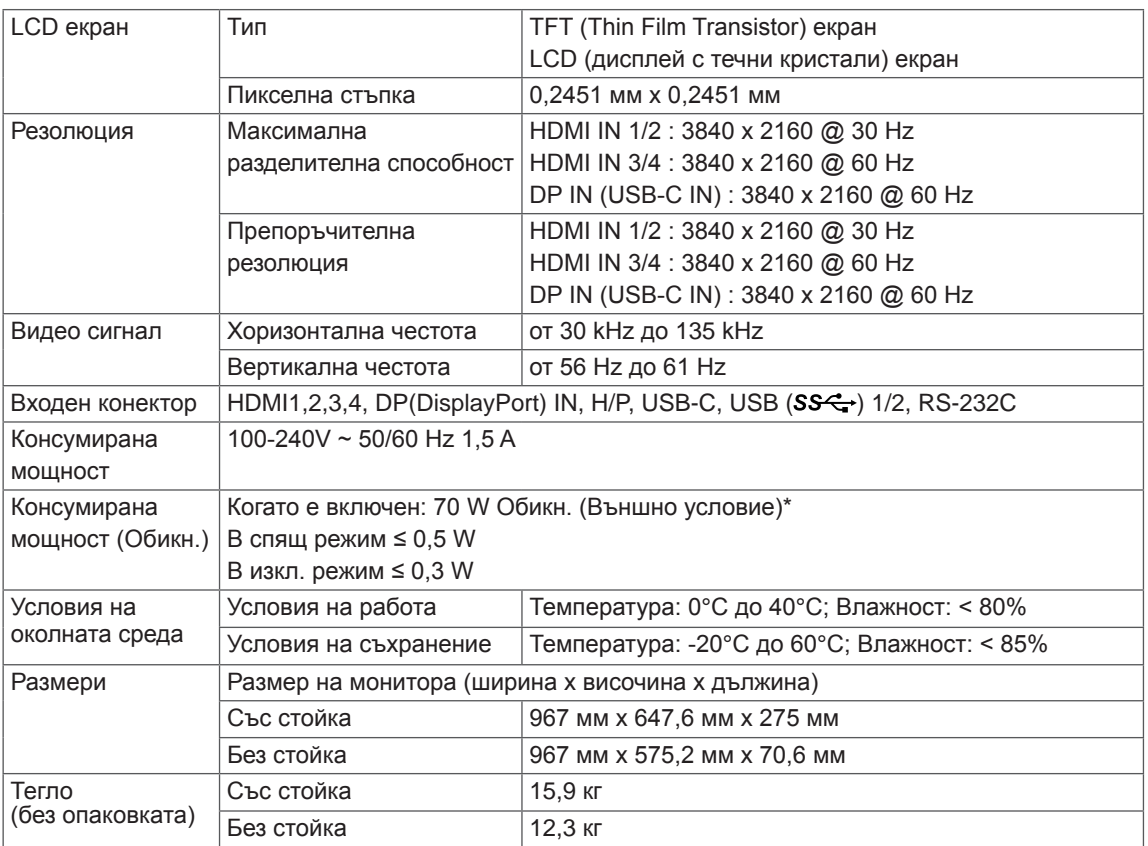

Спецификациите подлежат на промяна без предизвестие.

\*Нивото на консумация може да варира спрямо различните условия на експлоатация и настройките на монитора.

\*Консумацията на енергия в режим на работа се измерва чрез тестовия стандарт LGE (Пълен бял фон, максимална резолюция).

## <span id="page-31-0"></span>**43UD79T**

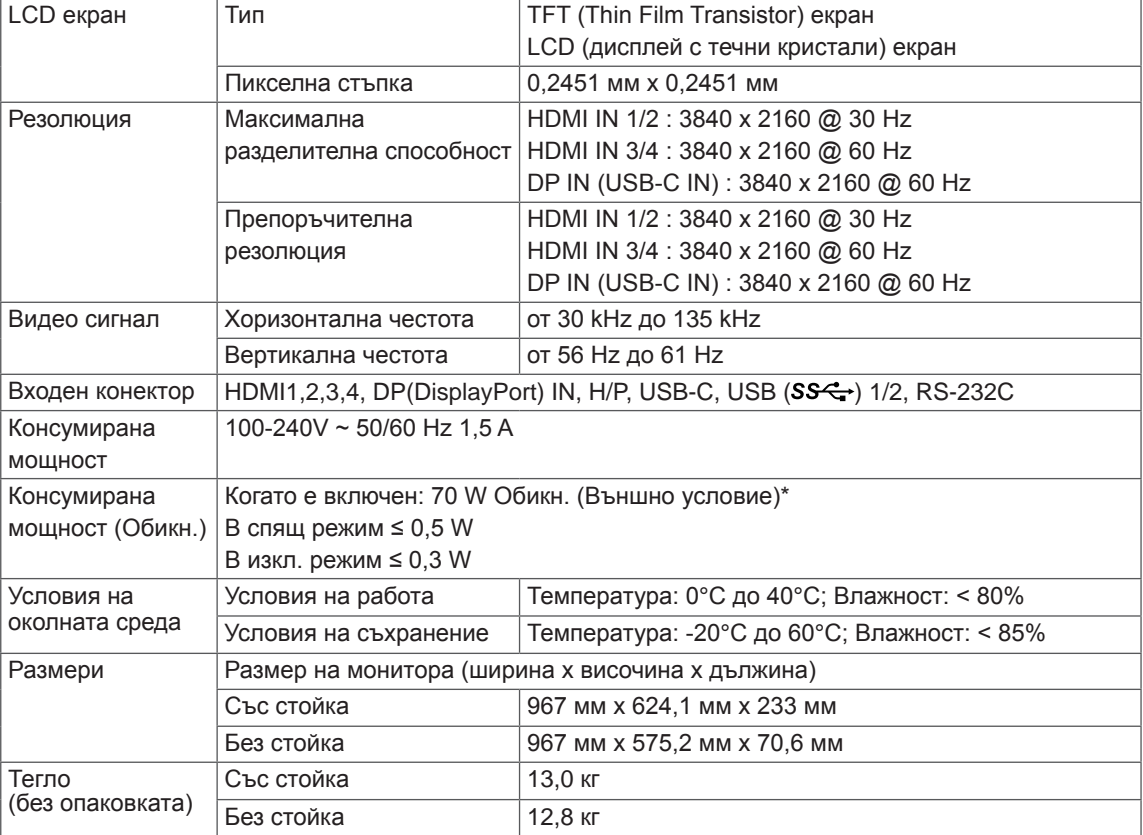

Спецификациите подлежат на промяна без предизвестие.

\*Нивото на консумация може да варира спрямо различните условия на експлоатация и настройките на монитора.

\*Консумацията на енергия в режим на работа се измерва чрез тестовия стандарт LGE (Пълен бял фон, максимална резолюция).

# <span id="page-32-0"></span>Фабрично поддържан режим (Preset Mode, PC)

## **HDMI**

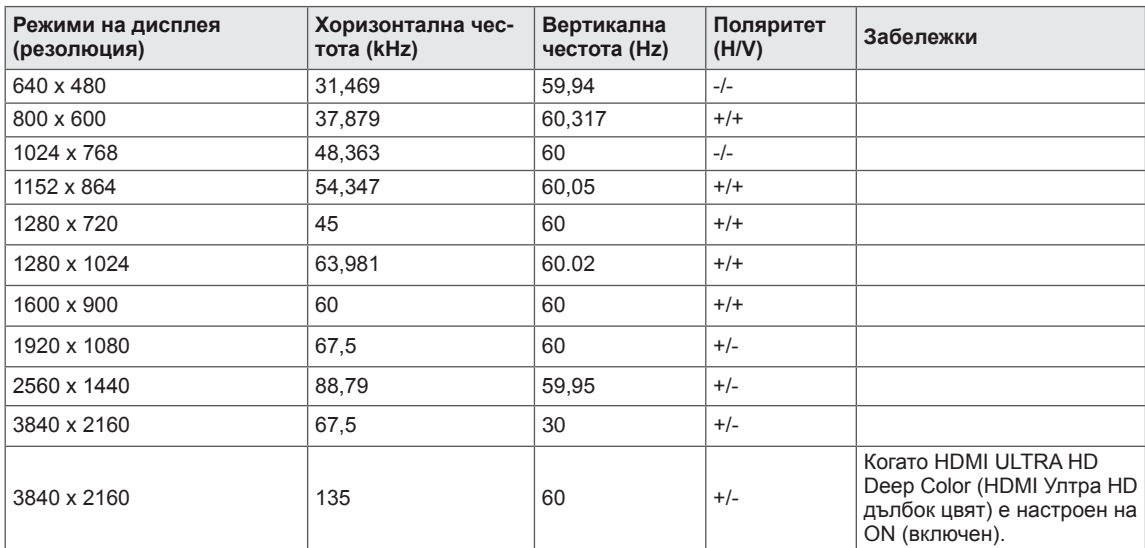

# <span id="page-33-0"></span>DisplayPort / USB-C

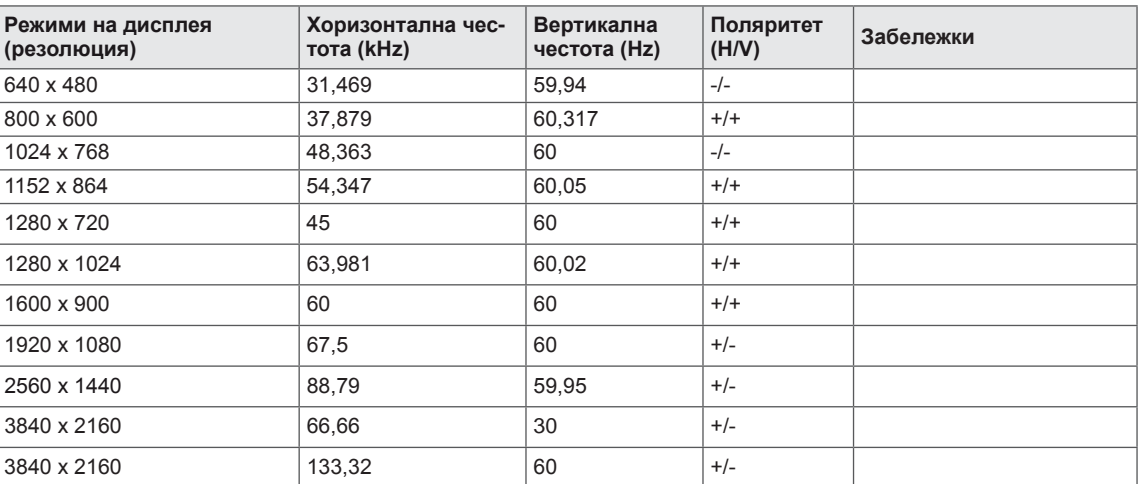

# <span id="page-34-0"></span>**НDMI време (видео)**

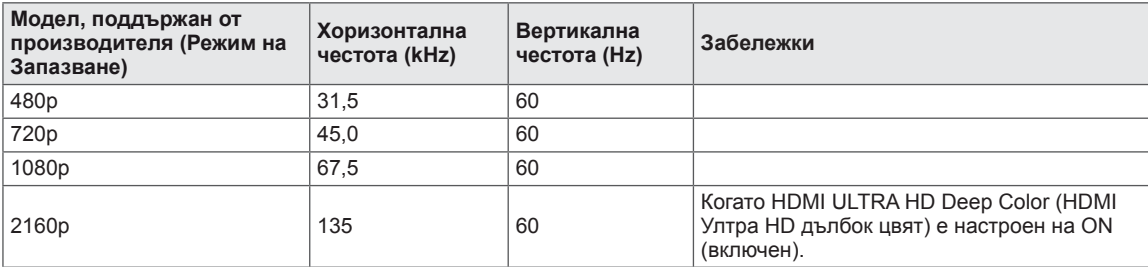

## Power LED (Индикатор на захранването)

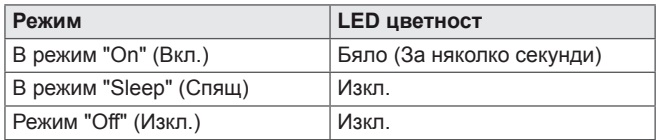

# <span id="page-35-0"></span>**EXTERNAL CONTROL DEVICE SETUP**

#### **Communication Parameters**

Baud rate: 9600 bps (UART) Data length: 8 bits Parity: None Stop bit: 1 bit Communication code: ASCII code Use a crossed (reverse) cable.

#### **Transmission**

[Command1][Command2][][Set ID][][Data][Cr]

- \* [Command 1]: First command to control the Monitor.
- \* [Command 2]: Second command to control the Monitor.
- \* [Set ID] : You can adjust the set ID to choose desired monitor ID number in optionmenu.

Adjustment range is  $1 - 10$ . When selecting Set ID '0' every connected set is controlled. Set ID is indicated as decimal (1~10) on menu and as Hexa decimal (0x0~0x0A) on transmission/receiving protocol.

- \* [DATA]: To transmit command data.
- \* [Cr] : Carriage Return
	- ASCII code '0x0D'
- \* []: ASCII code 'space (0x20)'

[Command1][Command2][][Set ID][][Data][Cr]

### **OK Acknowledgement**

```
[Command2][ ][Set ID][ ][OK][Data][x]
```
\* The Monitor transmits ACK (acknowledgement) based on this format when receiving normal data. At this time, if the data is in data read mode, it indicates present status data. If the data is in data write mode, it returns the data of the PC computer.

### **Error Acknowledgement**

[Command2][ ][Set ID][ ][NG][Data][x]

\* The Monitor transmits ACK (acknowledgement) based on this format when receiving abnormal data from nonviable functions or communication errors.

### <span id="page-36-0"></span>**Command Reference List**

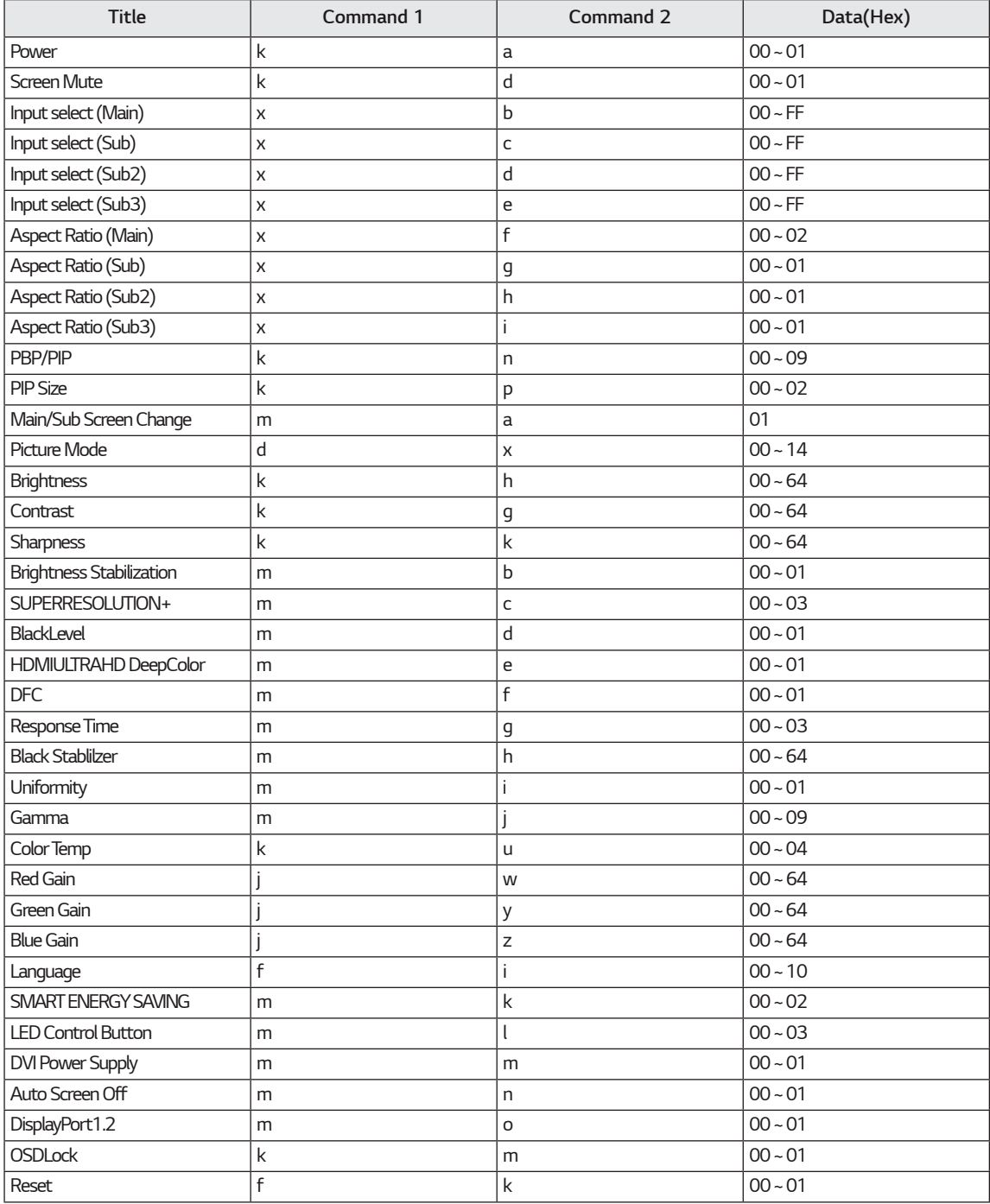

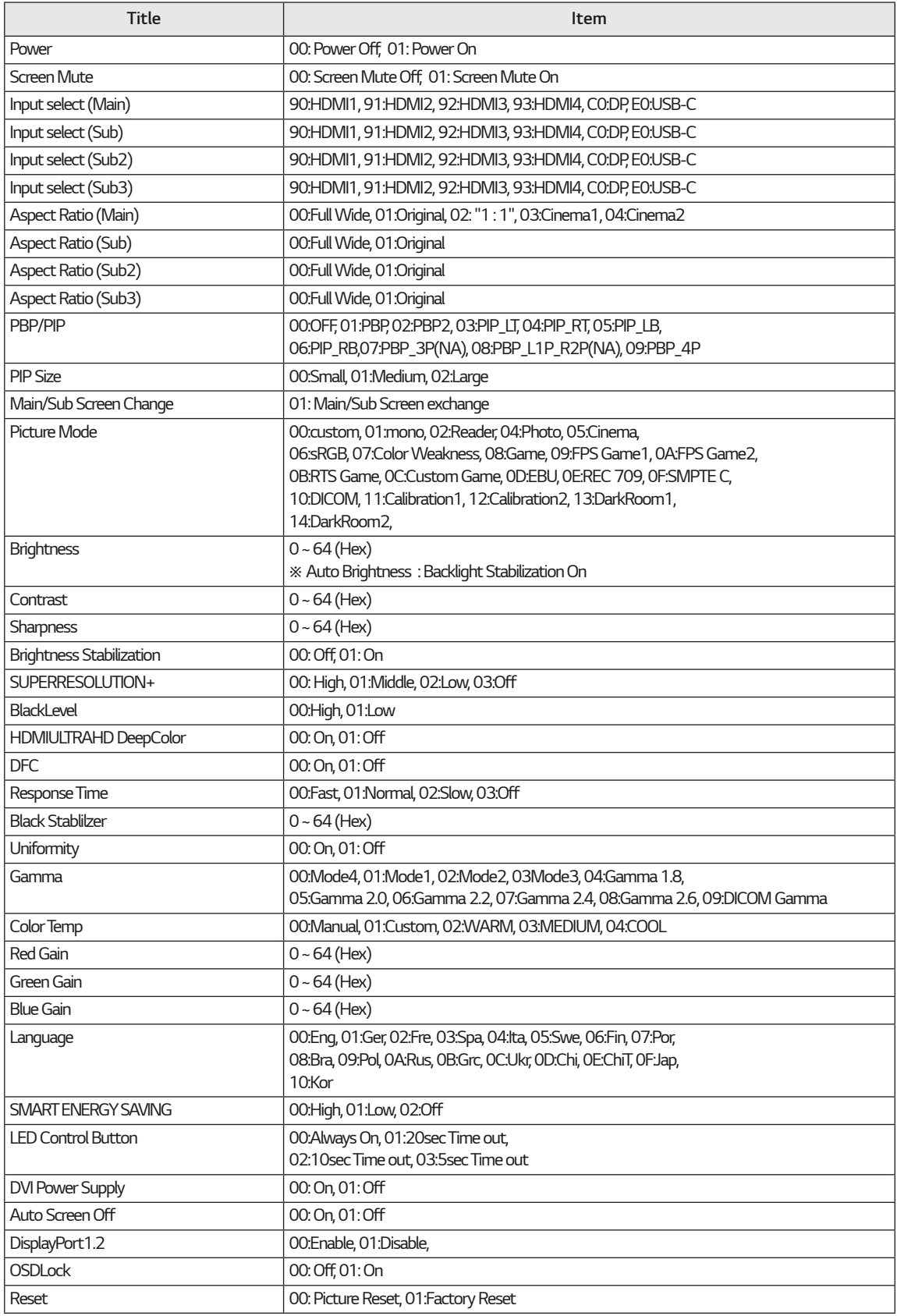

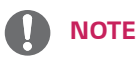

• Some commands are not supported according to model.

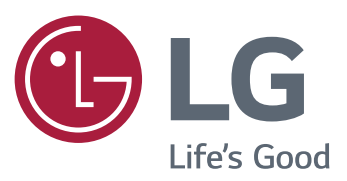

#### **Declaration of Conformity**

Trade Name: LG Model : 43UD79, 43UD79T Responsible Party: LG Electronics Inc. Address : 1000 Sylvan Ave. Englewood Cliffs NJ 07632 U.S.A TEL: 201-266-2534

\*above information is only for USA FCC Regulatory

Това устройство отговаря на изискванията за електромагнитна съвместимост за домашни уреди (Клас Б) и е предназначено за домашна употреба. Устройството може да се използва във всички региони. Прочетете ръководството на потребителя (на компактдиска) и го запазете. Моля, обърнете внимание, че етикетът на продукта предоставя информация за техническа поддръжка.

МОДЕЛ

CEPUEH HOMEP